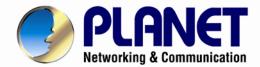

# User's Manual

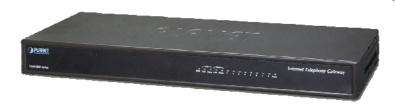

VGW-804 / VGW-800FO / VGW-800FS

# 8-Port SIP Internet Telephony Gateway

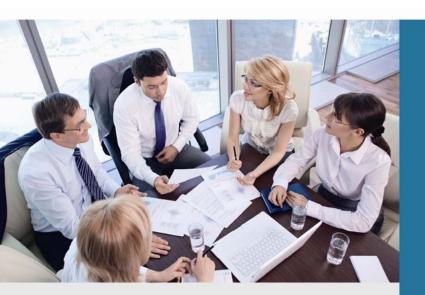

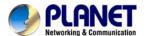

### Copyright

Copyright © 2015 by PLANET Technology Corp. All rights reserved. No part of this publication may be reproduced, transmitted, transcribed, stored in a retrieval system, or translated into any language or computer language, in any form or by any means, electronic, mechanical, magnetic, optical, chemical, manual or otherwise, without the prior written permission of PLANET.

PLANET makes no representations or warranties, either expressed or implied, with respect to the contents hereof and specifically disclaims any warranties, merchantability or fitness for any particular purpose. Any software described in this manual is sold or licensed "as is". Should the programs prove defective following their purchase, the buyer (and not PLANET, its distributor, or its dealer) assumes the entire cost of all necessary servicing, repair, and any incidental or consequential damages resulting from any defect in the software. Further, PLANET reserves the right to revise this publication and to make changes from time to time in the contents hereof without obligation to notify any person of such revision or changes.

All brand and product names mentioned in this manual are trademarks and/or registered trademarks of their respective holders.

#### **Federal Communication Commission Interference Statement**

This equipment has been tested and found to comply with the limits for a Class B digital device, pursuant to Part 15 of FCC Rules. These limits are designed to provide reasonable protection against harmful interference in a residential installation. This equipment generates, uses, and can radiate radio frequency energy and, if not installed and used in accordance with the instructions, may cause harmful interference to radio communications. However, there is no guarantee that interference will not occur in a particular installation. If this equipment does cause harmful interference to radio or television reception, which can be determined by turning the equipment off and on, the user is encouraged to try to correct the interference by one or more of the following measures:

- 1. Reorient or relocate the receiving antenna.
- 2. Increase the separation between the equipment and receiver.
- Connect the equipment into an outlet on a circuit different from that to which the receiver is connected.
- 4. Consult the dealer or an experienced radio technician for help.

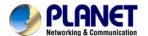

### **FCC Caution**

To assure continued compliance, use only shielded interface cables when connecting to computer or peripheral devices. Any changes or modifications not expressly approved by the party responsible for compliance could void the user's authority to operate the equipment.

This device complies with Part 15 of the FCC Rules. Operation is subject to the following two conditions: (1) This device may not cause harmful interference, and (2) this device must accept any interference received, including interference that may cause undesired operation.

### Federal Communication Commission (FCC) Radiation Exposure Statement

This equipment complies with FCC radiation exposure set forth for an uncontrolled environment. In order to avoid the possibility of exceeding the FCC radio frequency exposure limits, human proximity to the antenna shall not be less than 20 cm (8 inches) during normal operation.

### Safety

This equipment is designed with the utmost care for the safety of those who install and use it. However, special attention must be paid to the dangers of electric shock and static electricity when working with electrical equipment. All guidelines of this and of the computer manufacture must therefore be allowed at all times to ensure the safe use of the equipment.

### **CE Mark Warning**

This is a Class B product. In a domestic environment, this product may cause radio interference, in which case the user may be required to take adequate measures.

#### **WEEE Regulation**

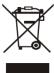

To avoid the potential effects on the environment and human health as a result of the presence of hazardous substances in electrical and electronic equipment, end users of electrical and electronic equipment should understand the meaning of the crossed-out wheeled bin symbol. Do not dispose of WEEE as unsorted municipal waste and have to collect such WEEE separately.

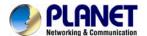

### Revision

User's Manual of PLANET Internet Telephony Gateway

Model: VGW-800 Series

Rev: 1.0 (June, 2015)

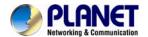

# **TABLE OF CONTENTS**

| Chapter 1 Introduction                              | 7  |
|-----------------------------------------------------|----|
| 1.1 Features                                        | 9  |
| 1.2 Package Contents                                | 11 |
| 1.3 Physical Specifications                         | 11 |
| 1.4 Specifications                                  | 13 |
| Chapter 2 Installation Procedure                    | 19 |
| 2.1 Web Login                                       | 19 |
| 2.2 Configuring the Network Setting                 | 20 |
| 2.3 Changing IP Address or Forgotten Admin Password | 21 |
| Chapter 3 Device Setting                            | 22 |
| 3.1 Network Configuration                           | 22 |
| 3.2 Device Time Setting                             | 24 |
| 3.3 Device Advance Setting                          | 26 |
| 3.4 User Login Setting                              | 26 |
| 3.5 Debug Setting                                   | 27 |
| 3.6 Event Notice                                    | 28 |
| 3.7 Auto Provisioning                               | 28 |
| 3.8 SNMP                                            | 29 |
| Chapter 4 NAT Setting                               | 32 |
| 4.1 DHCP Srv. (DHCP Server)                         | 32 |
| 4.2 UPNP (Universal Plug and Play Server)           | 32 |
| 4.3 Bandwidth (Bandwidth Control)                   | 33 |
| 4.4 URL Filter                                      | 37 |
| 4.5 IP Filter                                       | 37 |
| 4.6 MAC Filter                                      | 37 |
| 4.7 APP Filter                                      | 38 |
| 4.8 Port Filter                                     | 38 |
| 4.9 Port Fwd                                        | 38 |
| Chapter 5 VoIP Setting                              | 39 |
| 5.1 SIP                                             | 39 |
| 5.2 Audio                                           | 40 |
| 5.3 Tone                                            | 41 |
| 5.4 NAT Traversal                                   | 42 |
| Chapter 6 VoIP Advance                              | 43 |
| C 1 CID                                             | 42 |

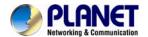

| 6.2 Audio                                                    | 46 |
|--------------------------------------------------------------|----|
| 6.3 Ring                                                     | 48 |
| Chapter 7 Dialing Plan                                       | 49 |
| 7.1 General                                                  | 49 |
| 7.2 Dialing Rule                                             | 49 |
| 7.3 Digit Manipulation                                       | 51 |
| 7.4 Phone Book                                               | 52 |
| Chapter 8 FXS Setting                                        | 53 |
| 8.1 FXS Line                                                 | 53 |
| 8.2 SIP Proxy                                                | 56 |
| 8.3 Caller ID                                                | 57 |
| 8.4 Others                                                   | 58 |
| Chapter 9 FXO Setting                                        | 59 |
| 9.1 FXO line                                                 | 59 |
| Chapter 10 SIP Trunk                                         | 62 |
| 10.1 Create SIP Trunk                                        | 62 |
| Chapter 11 Route Plan                                        | 67 |
| Chapter 12 Status                                            | 72 |
| 12.1 Device Status                                           | 72 |
| 12.2 Line Status                                             | 72 |
| 12.3 SIP Trunk Status                                        | 73 |
| Chapter 13 Maintenance                                       | 74 |
| 13.1 Firmware Update                                         | 74 |
| Appendix A – Default Setting                                 | 75 |
| Appendix B - Changing IP Address or Forgotten Admin Password | 76 |

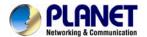

# **Chapter 1 Introduction**

### Cost-effective, High-performance PoE VoIP Phone

To build high-performance VoIP communications at a low cost, PLANET now introduces the latest member of its gateway family, the VGW-800 series enterprise-class 8-port SIP VoIP Gateway. The VGW-800 series provides added flexibility during migration to Unified

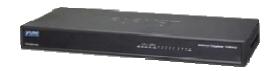

Communications by supporting the traditional analog devices. For example, the remote workers can dial in through a Unified VoIP Communication System just like an extension call but no long-distance call charge would occur. The VGW-800 series also allows call to be transferred to anyone at any location within the voice system, which enables the enterprises to communicate more effectively and is helpful to streamline business processes.

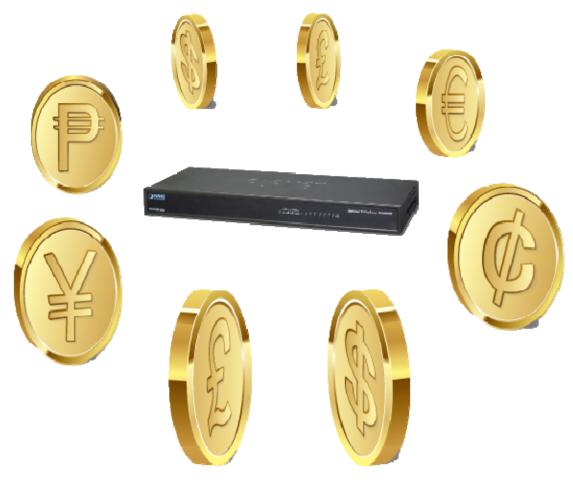

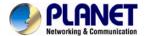

#### **SIP Standard Compliance**

The VGW-800 series supports Session Initiation Protocol 2.0 (RFC 3261) for easy integration with general voice over IP system. The VGW-800 series is able to broadly interoperate with equipment provided by VoIP infrastructure providers, thus enabling them to provide their customers with better multi-media exchange services.

# Compliant with standard SIP RFC 3261

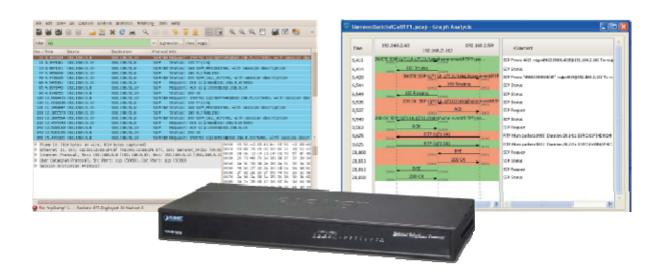

### **Enhanced, Full-Featured Business Gateway**

The VGW-800 series is a full-featured enhanced business SIP Gateway that addresses the communication needs of the enterprises. It provides the FXO and FXS gateway with SIP protocol IP device which allows connection with PSTN telephone line and with analog telephone set to make or receive VoIP call over Internet or VPN network. This device is suitable for office PABX to enable to have VoIP call without changing cabling, dial plan and extension number.

The VGW-800 series supports all kinds of SIP-based gateway features and multiple contact filter functions, such as 24 SIP trunk accounts, both IPv6 and IPv4 protocols, flexible dial plan and route plan features, and switch of analog and VoIP signal to help both protocols to communicate efficiently.

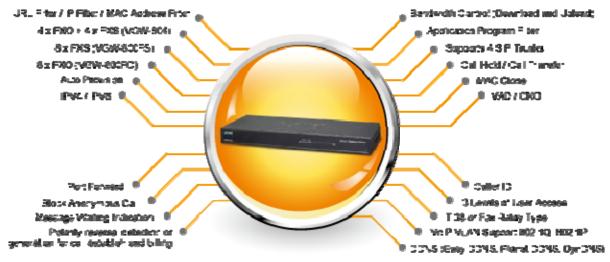

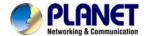

### **Secure, High-Quality VolP Communication**

The VGW-800 series can effortlessly deliver secure toll voice quality by utilizing cutting-edge 802.1p QoS (Quality of Service), 802.1Q VLAN tagging, and IP TOS (Type of Service) technology. Using voice and data VLAN can easily separate the data and voice, thus maintaining the best quality.

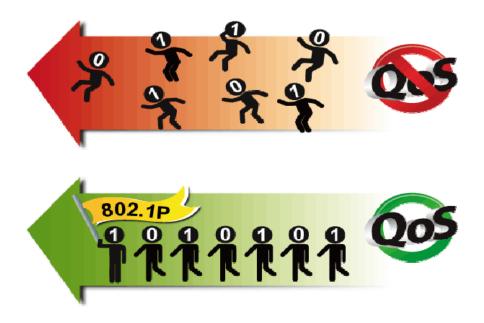

#### **Supporting Caller ID**

The VGW-800 series supports caller ID function, helping users identify calling number easily and verify number. It also helps to block anonymous call by filtering strange calls. In the figure below, the VGW-800 series includes the VGW-800FS and VGW-800FO. The FXS port of the VGW-800FS transmits Caller ID, while the FXO port of the VGW-800FO receives Caller ID. The Caller ID interoperates with analog phones, public switched telephone networks (PSTN) and private branch exchanges (PBXs).

### 1.1 Features

### Highlights

- Supports SIP 2.0 (RFC3261)
- Supports IPv6 and IPv4 simultaneously
- Up to 24 SIP service domains and Caller ID
- Supports auto HTTP provision and fax feature
- Flexible Routes Plan, Dial Plan and SIP Trunk
- Life-line for emergency calls (VGW-804 only)

### Internet Features

■ IPv4 (RFC 791) and IPv6

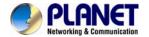

- IPv6 auto configuration (RFC 4862)
- IPv6 only, IPv4 only or dual stack
- MAC clone setting
- Vendor Class ID
- DDNS ( Planet DDNS, Easy DDNS, DynDNS)
- DNS client
- Firewall
- URL / IP / MAC / Port Filter
- Port forwarding (TCP, UDP or both)
- Bandwidth control (download and upload), maximum bandwidth priority setting

### SIP Applications

- SIP Session Timer (RFC 4028)
- SIP Session Refresher: UAC or UAS
- SIP Encryption
- Supports Outbound Proxy / STUN NAT Traversal
- Supports Primary and Backup SIP Server

#### Call Features

- Supports peer to peer dialing
- 8-line FXO connects to PSTN line (VGW-800FO only)
- 8-line FXS connects to analog phone set or PABX (VGW-800FS only)
- Caller ID recognition DTMF (before/after 1st ring) and FSK (before 1st ring ), ETSI and Bellcore
- DTMF Caller ID start and stop BIT configurable
- T.38 fax volume configuration

### FXO/FXS Line Configuration

- Line ID / Line Phone number
- Polarity Reversal detection or generation for call establish and billing
- VoIP dial to FXO/PSTN Line: 1 stage dialing and 2 stage dialing
- Outgoing SIP Caller ID selection
- Caller ID detection mode by country selection

### Routing Plan

- Prefix match and length
- Priority / Cyclic / Simultaneous Ring
- Programmable Hunting Cycle

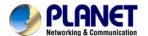

### 1.2 Package Contents

Thank you for purchasing PLANET Internet Telephony Gateway system, the VGW-800 series. This Quick Installation Guide will introduce how to finish the basic setting of connecting the web management interface and the Internet. Open the box of the Internet Telephony Gateway system and carefully unpack it. The box should contain the following items:

- VGW-800 Series x 1
- Quick Installation Guide x 1
- Rack mount kit x 1
- Power Adapter x 1 (12V)

If any of the above items are damaged or missing, please contact your dealer immediately.

# 1.3 Physical Specifications

### Dimensions

| Dimensions  | 440 x 110 x 45 mm |
|-------------|-------------------|
| (W x D x H) |                   |
| Weight      | 1421g             |

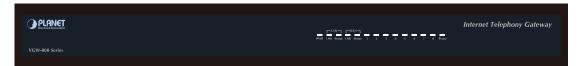

Front Panel of the VGW-800 Series

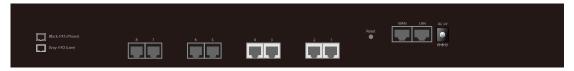

Rear Panel of the VGW-800 Series (VGW-804)

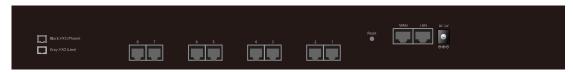

Rear Panel of the VGW-800 Series (VGW-800FS)

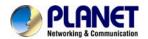

### Rear Panel of the VGW-800 Series (VGW-800FO)

### **LED Definitions**

| LED        | Function Description                                                                                                    |
|------------|----------------------------------------------------------------------------------------------------|
| Power      | When the power adapter is connected, the LED will light up green.                                                                                                    |
| Proxy      | When the gateway is registered successfully to a SIP Proxy, this will light up green.                                                                                                    |
| WAN        | This LED will light up green when the gateway's WAN port is physically connected to the public internet. When data is transmitted through this port, it will flash green.                           |
| LAN        | This LED will light up green when the gateway's LAN port is physically connected to a local network (Refer to Rear Panel section). When data is transmitted through this port, it will flash green. |
| Port 1 - 8 | The status LED for FXO and FXS ports will light up amber orange when connected phone is engaged in a conversation mode (FXO). It will flash amber orange when there is an incoming call (FXS).      |

| Port      | Function Description                                                 |
|-----------|----------------------------------------------------------------------|
| Reset     | Press and hold over 5 seconds to reload factory default setting,     |
| Reset     | which will erase all existing settings configured on this gateway.   |
|           | The status LED for FXS port will light up amber orange when the      |
| FXS Ports | connected phone's handset is lifted, or when the connected phone is  |
| ras ruits | engaged in a conversation. It will flash amber orange when there is  |
|           | an incoming call.                                                    |
| FXO Ports | The status LED for FXO port will remind you that there is no PSTN    |
|           | line connected. When PSTN line is connected and there is no          |
|           | talking, the LED is OFF. When a line is using, the LED will steadily |
|           | light up.                                                            |
| LAN       | 10/100BASE-TX RJ45 socket for LAN port connects to PC for            |
|           | management purposes.                                                 |
| WAN       | 10/100BASE-TX RJ45 socket for WAN port connects to wide area         |

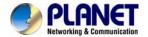

|        | network.                                                  |
|--------|-----------------------------------------------------------|
| DC 12V | The power socket, input AC 100V~240V; output DC12V, 3.33A |

| Button | Action                 | Description              |
|--------|------------------------|--------------------------|
| Reset  | Press less than 5 secs | System reboot            |
|        | Press over 5 secs      | Reset to factory default |

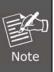

Please be reminded to reset to factory default. Uploaded music setting (on hold music) and backup file will not be removed.

# 1.4 Specifications

| Product                | VGW-800 Series                          |
|------------------------|-----------------------------------------|
| Hardware               |                                         |
| WAN                    | 1 x 10/100BASE-TX RJ45 port             |
| LAN                    | 1 x 10/100BASE-TX RJ45 port             |
|                        | 8 x RJ11 connection                     |
| Voice                  | (VGW-804: 4 x FXS, 4 x FXO)             |
| Voice                  | (VGW-800FS: 8 x FXS)                    |
|                        | (VGW-800FO: 8 x FXO)                    |
| Protocols and Standard |                                         |
|                        | IPv4 (RFC 791) and IPv6                 |
|                        | IPv6 auto configuration (RFC 4862)      |
|                        | IPv6 only, IPv4 only or dual stack      |
|                        | MAC address (IEEE 802.3)                |
|                        | MAC clone setting                       |
|                        | Vendor Class ID                         |
| Data Natworking        | IP / ICMP / ARP / RARP / SNTP           |
| Data Networking        | Static IP                               |
|                        | DHCP Client (RFC 2131), WAN port        |
|                        | DHCP Server, LAN port                   |
|                        | NAT Server (RFC 1631)                   |
|                        | PPPoE Client / DNS Client / TFTP Client |
|                        | DDNS (Planet DDNS, Easy DDNS, DynDNS)   |
|                        | Firewall                                |

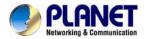

URL / IP / MAC / Port Filter
Application Program Filter
Port Forwarding (TCP, UDP or both)
Bandwidth control (download and upload), maximum bandwidth

priority setting

UPnP Server at LAN port

Behind NAT, use DMZ for NAT traversal

SNTP with time zone and Daylight Saving

TCP/UDP (RFC 793/768), RTP/RTCP (RFC 1889/1890), IPV4 ICMP (RFC

792)

VoIP VLAN Support 802.1Q, 802.1P

VLAN ID Range: 2 to 4094

VLAN Priority: 0 to 7 (Highest Priority)

QoS: DiffServ (RFC 2475), TOS (RFC791, 1394)

RFC3261 compliance

Supports up to 24 SIP Trunks to Register

SIP UDP Protocol

Supports SIP compact Form

Supports SIP HOLD Type: Send Only, 0.0.0.0 or inactive

SIP Session Timer (RFC 4028)

SIP Session Refresher: UAC or UAS

SIP Encryption

MD5 Digest Authentication (RFC2069/RFC2617)

Reliability of provision response PRACK (RFC3262)

Voice Gateway Early/Delay Media support

Offer/Answer (RFC3264)

Message Waiting Indication (RFC3842)

Event Notification (RFC3265)

REFER (RFC3515)

Supports Outbound Proxy

Supports Primary and Backup SIP Server

Supports STUN NAT Traversal

Supports "rport" parameter (RFC 3581)

Configure SIP local Port

SIP QoS Type: DiffServ or QoS

Accept Proxy Only: Yes or No

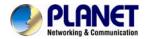

G.711 A-law/µ-law, G.729A, G.723.1 (6.3K, 5.3K)

Select voice codec priority: Local or Remote

Voice Payload size (ms) configuration

Silence Suppression

VAD/CNG

LEC: Line Echo Canceller

Max Echo Tail Length (G.168): 32, 64 and 128ms

Packet Loss Compensation

Automatic Gain Control

Audio Codec In-band/out of band DTMF (RFC4733, RFC2833 / SIP INFO)

Adaptive/Configurable Jitter Buffer G.168 Acoustic Echo Cancellation

Configure RTP basic Port

RTP QoS Type: DiffServ or TOS

Phone Book ( 50 records ) for peer to peer calls
Dialing Plan with drop, replace, Insert dialing digits

Selects first digit and inter digit timeout duration (Sec)

Selectable Call Progress Tone
Support Specified Line Calling

**Functions** 

**Call Functions** 

Supports Peer to Peer dialing

FXO connects to PSTN Line

FXS connects to analog phone set or PABX.

Caller ID recognition DTMF (before/after 1st ring) and FSK (before 1st

ring ), ETSI and Bellcore

DTMF Caller ID start and stop bit configurable

Current Drop Detection to release FXO port

Disconnect tone recognition to release FXO port

Tone Generation: Ring Back, Dial, Busy, Call Waiting, ROH, Warning,

Holding, Stutter Dial Tone and Disconnect Tone

Configure Tone Frequency, Cadence, Level and Cycle

Select Tone specification by Country name List

Global Country based Tone Specification

NAT Traversal supports STUN, UPNP and Behind NAT

Out-of-Band DTMF with RFC2833 and SIP Info

RFC2833 Payload type: 101 or 96

DTMF send out ON and OFF Time configure

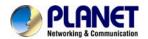

|                               | 1                                                                                                    |
|-------------------------------|----------------------------------------------------------------------------------------------------|
|                               | DTMF incoming recognition Minimum ON and OFF time DTMF Relay Volume Configuration T.38 Fax Volume Configuration Flash Time transmit via SIP Info (Enable or Disable) Message Waiting Indication (Stutter Tone Notice) Blocks Anonymous Call Call Hold, Call Transfer                                                                                                    |
| FXO/FXS Line<br>Configuration | Activates or deactivates: Line ID, Line Phone number Polarity Reversal detection or generation for call establish and billing Hot Line to desired phone number Plays voice file to incoming call Repeats playing voice file counts Self-recorded voice files to upload Generates FLASH TIME to PSTN network T.38 or Fax Relay Type Incoming and outgoing dB value configurable Dialing Answer Delay time to establish call path Answers PSTN incoming call after how many ring cycles Caller ID detection mode by Country selection VoIP dial to FXO/PSTN Line: 1 stage dialing and 2 stage dialing Outgoing SIP Caller ID Selection Supports 24 SIP Trunk Accepts desired SIP Proxy incoming calls Only |
| Flexible Routing Plan         | Prefix Match and Length Priority Ring Cyclic Ring Simultaneous Ring Programmable Hunting Cycle Backup Routes with Digit Manipulation Default Routes                                                                                                    |
| Flexible Dial Plans           | Retrieves transfer call from 3rd party by dial code (default: *#)  Inter digit time out setting  First digit dial out delay time setting  End of dial keypad number  Dial Rule: Match dial prefix and maximum digits length (1-15)  Phone Book can be exported or imported                                                                                                    |

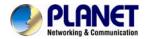

| FXS Analog 2-wire<br>Interface | Flash Time Detection: ranging from 80 to 800 ms                       |
|--------------------------------|-----------------------------------------------------------------------|
|                                | On-Hook Voltage -48VDC                                                |
|                                | Configure Ring Cadence, Frequency and Voltage                         |
|                                | Supports Polarity reversal for Billing                                |
|                                | Service Up to 1 kilometer distance to analog telephone set            |
|                                | Generate Current Drop Time (Open Loop Disconnect time)                |
|                                | Incoming Ring frequency recognition range: 10 to 70 Hz                |
|                                | Incoming Ring ON time recognition range: 0 to 8000ms                  |
| FXO Analog 2-wire              | Incoming Ring OFF time recognition range: 0 to 8000ms                 |
| Interface                      | Incoming Ring Level recognition range: 10 to 95Vrms                   |
|                                | Flash Time Detection: range from 80 to 800 ms                         |
|                                | Configure Ring Cadence, Frequency and Voltage                         |
|                                | Administrative Telnet CLI and HTTP, HTTPS                             |
|                                | HTTP provision through MAC address                                    |
|                                | Multilingual Web User Interface                                       |
|                                | 3 Levels of User Access Right with Password protection with different |
|                                | Web Languages (Administrator, Supervisor and User)                    |
|                                | HTTP/HTTPS Service Access limitation from WAN port                    |
|                                | Configure Service ports at HTTP, HTTPS and Telnet Services            |
|                                | Phone Debug Module: Device Control, Call Control, DB, Verbose         |
|                                | SIP Debug Module: Register, Call, SIP Message, Others                 |
|                                | SNTP Debug Module                                                     |
| NA                             | Device Debug Module                                                   |
| Management                     | DSP Debug                                                             |
|                                | Provides System Status Logs                                           |
|                                | Connect to external SYSLOG Server                                     |
|                                | Status display: Network, Line, SIP Trunk status                       |
|                                | Diagnostics (debug through Syslog Event Notice)                       |
|                                | Debug in real time by Telnet                                          |
|                                | Auto Provision via HTTP Server                                        |
|                                | SNMP V2 / Trap                                                        |
|                                | Configuration Backup/Restore                                          |
|                                | Dual Firmware Image Backup                                            |
|                                | Reset to Factory Default                                              |
| Environments                   |                                                                       |
| Power Requirements             | 12V DC, 3.33 A                                                        |
|                                | # L                                                                   |

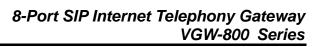

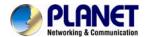

| Operating Temperature  | 0 ~ 45 degrees C                                        |
|------------------------|---------------------------------------------------------|
| Operating Humidity     | 10%~90% relative humidity, non-condensing               |
| Weight                 | 1421g                                                   |
| Dimensions (W x D x H) | 440×110×45 mm                                           |
| Emission               | CE, FCC, RoHS                                           |
| Connectors             | Two 10/100BASE-TX RJ45 Ethernet ports  Eight RJ11 ports |
|                        | DC power jack                                           |

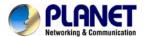

# **Chapter 2 Installation Procedure**

### 2.1 Web Login

- **Step 1.** Connect a computer to an **LAN port** on the VGW-800 series. Your PC must be set up to the same domain of 192.168.0.X as that of the VGW-800 series
- **Step 2.** Start a web browser. To use the user interface, you need a PC with Internet Explorer (version 6 and higher), Firefox, or Safari (for Mac).
- Step 3. Enter the default IP address of the VGW-800 series: 192.168.0.1 into the URL address box.
- **Step 4.** Enter the default user name <u>admin</u> and the default password <u>admin</u>, and then click Login to enter Web-based user interface.

### (Default IP)

| Default WAN IP          | 172.16.0.1    |
|-------------------------|---------------|
| Default Subnet Mask     | 255.255.255.0 |
| Default Gateway         | 172.16.0.254  |
| Default LAN IP          | 192.168.0.1   |
| Default Login User Name | admin         |
| Default Login Password  | admin         |

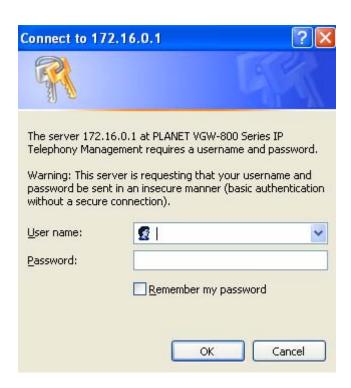

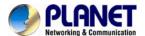

### Login page of the VGW-800 series

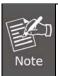

For security reason, please change and memorize the new password after this first setup.

### 2.2 Configuring the Network Setting

Step 1. Go to Device Setting → Network

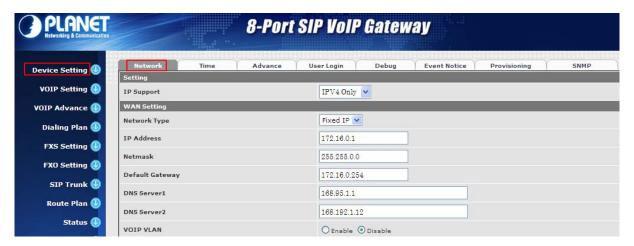

**Network setting page** 

**Step 2.** Edit your WAN port IP information.

There are three types of IP Support -- IPV4 only, IPV4 / IPV6, IPV6 only. There are also three types of WAN port connection -- **Static IP**, **PPPoE** (Point-to-Point Protocol over Ethernet) and **DHCP**. You can find detailed setting process in the user manual.

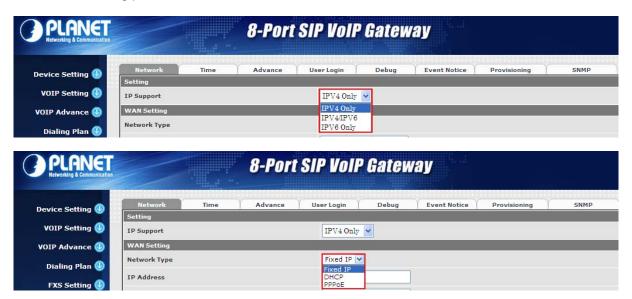

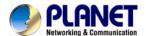

### **Selection of IP Support / Network Connection Type**

### 2.3 Changing IP Address or Forgotten Admin Password

To reset the IP address to the default IP Address "192.168.0.1" (LAN) or reset the login password to default value, press the reset button on the front panel for **more than 5 seconds**. After the device is rebooted, you can login the management Web interface within the same subnet of 192.168.0.x.

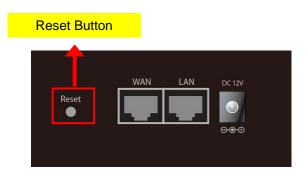

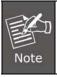

After pressing the "Reset" button, all the system data will be reset to default; if possible, back up the config file before resetting.

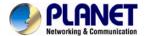

# **Chapter 3 Device Setting**

From this setting category, all devices related to parameters can be found here.

# 3.1 Network Configuration

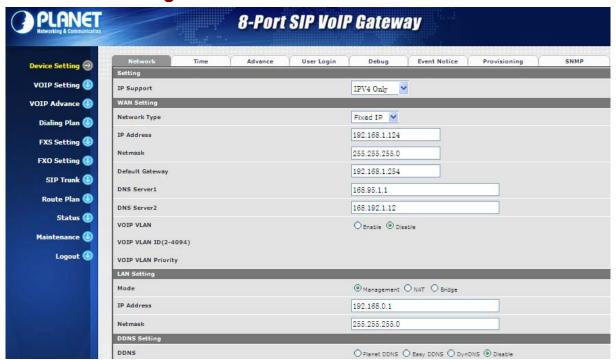

### **Parameter Description:**

### Setting:

• IP Support: IP stack to be supported (IPV6 and IPV4, or IPV6 or IPV4 only)

### **WAN Setting:**

| 1 | Network Type              | Support "Fixed IP", "DHCP", "PPPoE"   |
|---|---------------------------|---------------------------------------|
| 2 | IP Address                | IPV4 address                          |
| 3 | Net Mask                  | IPV4 network subnet mask              |
| 4 | Default Gateway           | IPV4 default gateway                  |
| 5 | DHCP Tag (60 is optional) | Input vendor class identifier or not. |
| 6 | DHCP Tag (61 is optional) | Input client identifier or not.       |

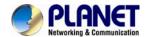

| 7  | IPV6 Network Type     | Auto configuration or manual configuration                                                                                                    |
|----|-----------------------|----------------------------------------------------------------------------------------------------|
| 8  | IPV6 IP Address       | IPV6 address                                                                                                    |
| 9  | IPV6 IP Gateway       | IPV6 default Gateway                                                                                                    |
| 10 | IPV6 IP Prefix Length | IPV6 prefix length                                                                                                    |
| 11 | DNS Server 1          | Primary DNS Server IP network                                                                                                    |
| 12 | DNS Server 2          | Secondary DNS Server IP network                                                                                                    |
| 13 | VoIP VLAN             | Enable VoIP VLAN or not. When enabling VoIP VLAN, the WAN port can be only accessed via VLAN. If it is required to manage the VGW Gateway series, administrator can use LAN port to access this gateway instead. |
| 14 | VoIP VLAN ID (2-4096) | VLAN ID range to be used                                                                                                    |

### LAN Setting:

| 1 | Management Mode | This LAN port is used for management purposes, not used for        |
|---|-----------------|--------------------------------------------------------------------|
| - |                 | registering to SIP Server or data/voice routing.                   |
|   |                 | DHCP function on the LAN port. The LAN port functions as a         |
|   |                 | DHCP server. Network devices connected to them will be             |
| 2 | NAT Mode        | assigned one IP address according to DHCP server IP range.         |
|   |                 | (Please refer to the command of "NAT setting" on the left side for |
|   |                 | how to define DHCP IP address.)                                    |
| 3 | IP Address      | IPV4 address                                                       |
| 4 | Net Mask        | IPV4 network subnet mask                                           |
| 5 | Bridge Mode     | In this mode, both WAN and LAN ports are configured to             |
|   |                 | Switch/Hub features. LAN port has access to WAN port directly.     |

### **DNS Setting:**

| 1 | 2000        | It supports Planet DDNS, Easy DDNS and DynDNS or disables |
|---|-------------|-----------------------------------------------------------|
|   |             | the DDNS feature.                                         |
| 2 | Domain Name | Input your domain name                                    |
| 3 | User Name   | Input your user name                                      |
| 4 | Password    | Input your password                                       |

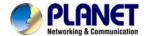

# 3.2 Device Time Setting

The VGW-800 series supports SNTP with time zone and daylight saving.

### **Device Setting > Time**

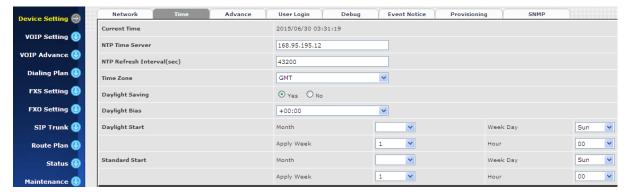

Configure Time Setting

### **Parameter Description:**

| 1 | Current Time                 | Current time, date and year display.                                                                                                    |
|---|------------------------------|----------------------------------------------------------------------------------------------------|
| 2 | NTP Time Server              | SNTP time server IP address                                                                                                    |
| 3 | NTP Refresh<br>Interval(sec) | The interval time to sync NTP server in seconds                                                                                                    |
| 4 | Time Zone                    | The time-zone where VGW Series Gateway is located.  - Standard: Use a predefined standard time zone  - Customized: Use a user defined time zone                                                                                                    |
| 5 | Daylight Saving              | Auto adjust daylight saving time or not                                                                                                    |
| 6 | Daylight Bias                | The offset added to the Bias when the time zone is in daylight saving time                                                                                                    |
| 7 | Daylight Start               | The date that a time zone enters daylight time  - Month: 01 to 12  - Week Day: Sunday to Saturday  - Apply Week (Day:01 to 05, Specifies the occurrence of day in the month; 01 = First occurrence of day, 02 = Second occurrence of day,and 05 = Last occurrence of day)  - Hour: 00 to 23 |
| 8 | Standard Start               | The date that a time zone enters daylight time - Month: 01 to 12                                                                                                    |

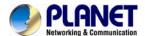

| _ |                                                         |
|---|---------------------------------------------------------|
|   | - Week Day: Sunday to Saturday                          |
|   | - Apply Week (Day:01 to 05, Specifies the occurrence of |
|   | day in the month; 01 = First occurrence of day, 02 =    |
|   | Second occurrence of day,and 05 = Last occurrence       |
|   | of day)                                                 |
|   | - Hour: 00 to 23                                        |

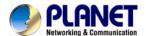

# 3.3 Device Advance Setting

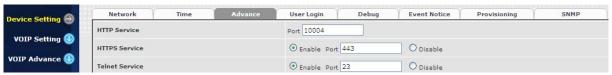

#### **Parameter Description:**

| 1 | HTTP Service                        | The Administrator Web service port (the default is 80)                                                                                                    |
|---|-------------------------------------|----------------------------------------------------------------------------------------------------|
| 2 | HTTPS Service                       | The https web service port (the default is 443)                                                                                                    |
| 3 | Telnet Service                      | The telnet service port (the default is 23)                                                                                                    |
| 4 | HTTP/HTTPS Service<br>Access on WAN | When clicking the disable option, the Web service will be rejected on WAN port. So, please be careful with this function. If you want to enable WAN port again, you need to access this device from its LAN port to connect to Web pages and enable WAN port. |

# 3.4 User Login Setting

Three levels of users can be used -- administrator, supervisor and user. Each level of users has a different predefined access level.

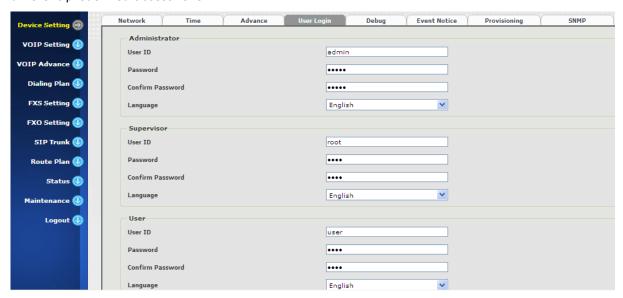

### **Extension Settings**

| Item          | Explanation                                                        |
|---------------|--------------------------------------------------------------------|
| Administrator | The administrator level user who has full access authority to VGW- |
| Administrator | Gateway series.                                                    |

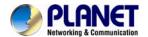

| Supervisor                | The supervisor level user who has limited administrative access   |
|---------------------------|-------------------------------------------------------------------|
| Super visor               | right.                                                            |
| Heer                      | The user access right which only allows setting some user related |
| User                      | features.                                                         |
| User ID                   | Login User ID                                                     |
| Password                  | Login Password                                                    |
| Confirm Password Language | Confirm now possessed again                                       |
|                           | Confirm new password again                                        |
|                           | The desired web page language used when the account is login.     |

# 3.5 Debug Setting

The VGW-800 series provides the real-time debug to syslog or through Telnet interface. It generates the debug information based on debug level and modules. Since the generating debug will consume system resources, it is recommended to turn on only when necessary and under Planet FAE's instruction.

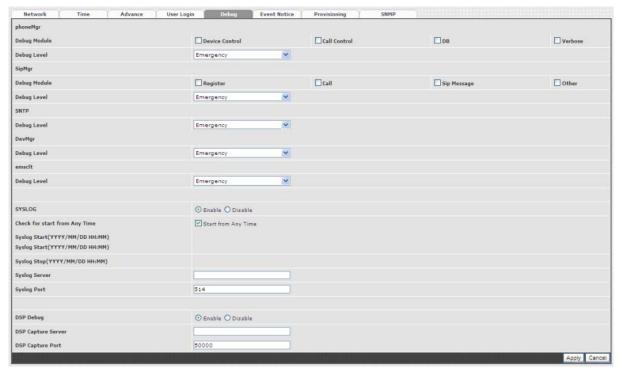

| Item                     | Explanation                                                          |
|--------------------------|----------------------------------------------------------------------|
| Syslog                   | Enable or disable to send system information to syslog server or not |
| Check for Start anytime  | Always send syslog or only during a specified time range.            |
| Syslog Start (YYYY/MM/DD | Always send syslog or only during a specified time range.            |

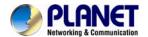

| HH:MM)                  |                                                          |
|-------------------------|----------------------------------------------------------|
| Syslog Stop             |                                                          |
| (YYYY / MM / DD         | Syslog stops sending time                                |
| HH:MM)                  |                                                          |
| Syslog Server           | Syslog server IP address                                 |
| Syslog Port             | Syslog server service port (default is 514)              |
| DSP Debug               | Enable or disable to send DSP information to capture log |
| DSP Capture             | Cualor continuos com un ID adduses                       |
| Server                  | Syslog captures server IP address                        |
| <b>DSP Capture Port</b> | Syslog captures server service port (default is 50000)   |

### 3.6 Event Notice

VGW Gateway series can send Syslog Event Notice when it has the following cases:

- 1. Registration failed or re-registered
- 2. FXO RJ11 cable is plugged or unplugged
- 3. Ethernet reconnected
- 4. System started

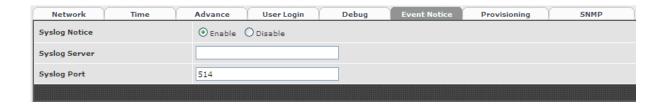

| Item          | Explanation                                                     |
|---------------|-----------------------------------------------------------------|
| Syslog Notice | Enable or disable to send system events to syslog server or not |
| Syslog Server | Syslog server IP address                                        |
| Syslog Port   | syslog server service port (default is 514)                     |

# 3.7 Auto Provisioning

The VGW-800 series can be provisioned by HTTP Server for large deployment. Please contact Planet for availabilities.

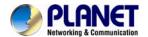

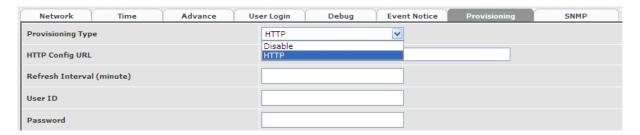

#### **Select HTTP:**

| Item             | Explanation                                                     |
|------------------|-----------------------------------------------------------------|
| Http Config URL  | Internal use only                                               |
| Refresh Interval | Interval to check whether there is a new configuration/firmware |
| (minute)         | or not in minutes                                               |
| User ID          | Specify the Login ID for http authentication                    |
| Password         | Specify the password for http authentication                    |

# **3.8 SNMP**

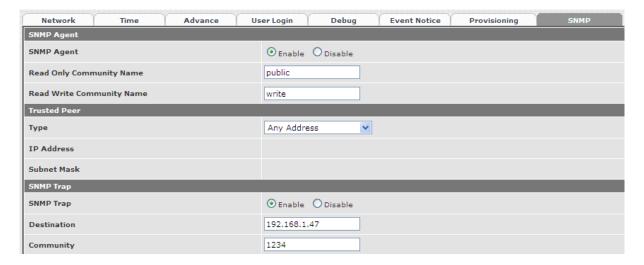

### **SNMP Agent:**

| Item              | Explanation                                                |
|-------------------|------------------------------------------------------------|
| SNMP Agent        | Enable SNMP or not                                         |
| Read Only         | The community name to used through CNMD nucleus            |
| Community Name    | The community name to read through SNMP protocol           |
| Read Write        | The community name to read and write through SNMP protocol |
| Community Name    |                                                            |
| SNMP Agent Access | Enable SNMP to be accessed through WAN port or not         |
| on WAN            |                                                            |

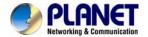

### **Trusted Peer:**

| Item        | Explanation                                                                                                    |
|-------------|----------------------------------------------------------------------------------------------------|
| Туре        | Any Address: Any address can retrieve the SNMP information.  Specify an IP Address: Only the IP address listed can retrieve the SNMP information. Normally, it will be the SNMP manager's IP address.  Specify a Subnet: Only the network specified can retrieve the SNMP information. |
| IP Address  | The IP address for a trusted peer                                                                                                    |
| Subnet Mask | The network mask for a trusted peer                                                                                                    |

### SNMP Trap:

| Item        | Explanation                                              |
|-------------|----------------------------------------------------------|
| SNMP Trap   | Enable SNMP trap or not                                  |
| Destination | The IP address for SNMP manager to receive the SNMP trap |
| Community   | The communication name for sending the SNMP trap         |

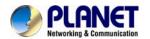

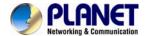

# **Chapter 4 NAT Setting**

The VGW-800 series can support NAT 2 Ethernet ports (management mode) or bridge mode. Here is the setting for NAT related service.

# 4.1 DHCP Srv. (DHCP Server)

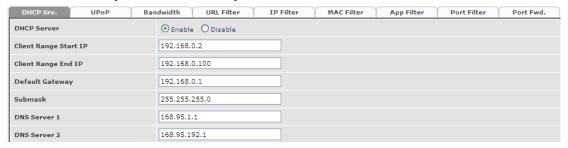

| Item                     | Explanation                        |
|--------------------------|------------------------------------|
| DHCP Server              | Enable DHCP server or not          |
| Client Range Start<br>IP | Specify DHCP client lease start IP |
| Client Range End IP      | Specify DHCP client lease end IP   |
| Default Gateway          | Specify the default gateway        |
| Submask                  | Specify the subnet mask            |
| DNS Server 1             | Specify the DNS server 1 address   |
| DNS Server 2             | Specify the DNS server 2 address   |

# 4.2 UPNP (Universal Plug and Play Server)

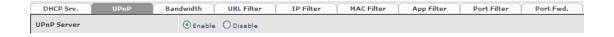

| Item        | Explanation               |
|-------------|---------------------------|
| UPNP Server | Enable UPNP server or not |

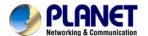

# 4.3 Bandwidth (Bandwidth Control)

By using bandwidth control feature, the user can manage the traffic based on their needs.

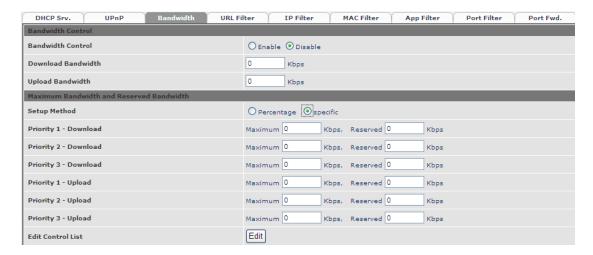

### **Bandwidth Control:**

| Item                  | Explanation                                                                  |
|-----------------------|------------------------------------------------------------------------------|
| Bandwidth Control     | Enable bandwidth control or not                                              |
| Download<br>Bandwidth | Specify total bandwidth for download (unit: kbps). 0 indicates no limitation |
| Upload Bandwidth      | Specify total bandwidth for upload (unit: kbps). 0 indicates no limitation   |

Maximum Bandwidth and Reserved Bandwidth:

Setup Method: bandwidth control method, percentage or specify the required bandwidth

Percentage: total bandwidth

| Item       | Explanation                 |
|------------|-----------------------------|
| Priority 1 | highest priority percentage |
| Priority 2 | normal priority percentage  |
| Priority 3 | low priority percentage     |

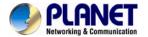

### **Specifics**

| Item                  | Explanation                         |
|-----------------------|-------------------------------------|
| Priority 1 – Download | highest priority download bandwidth |
| Priority 2 – Download | normal priority download bandwidth  |
| Priority 3 – Download | low priority download bandwidth     |
| Priority 1 – Upload   | highest priority upload bandwidth   |
| Priority 2 – Upload   | normal priority upload bandwidth    |
| Priority 3 – Upload   | low priority upload bandwidth       |

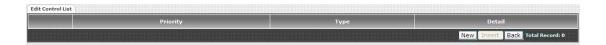

In order to set which target belongs to which priority, the following are the setting methods for target's priority.

### **IP Target**

Type

Start IP

End IP

**Configure Type** 

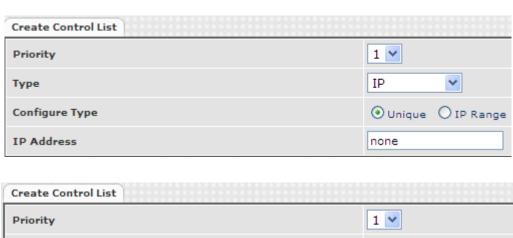

ΙP

none

none

O Unique O IP Range

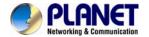

| Item           | Explanation                                                                                                    |
|----------------|----------------------------------------------------------------------------------------------------|
| Priority       | Priority value for the target                                                                                                    |
| Туре           | The target type is set to IP                                                                                                    |
| Configure Type | Unique IP or a range of IP addresses  ➤ Unique:  ◆ IP Address: the IP address to be set  ➤ IP Range:  ◆ Start IP: The starting IP for a range  ◆ End IP: The stopping IP for a range |

### **Port Target**

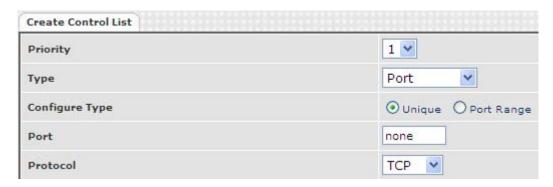

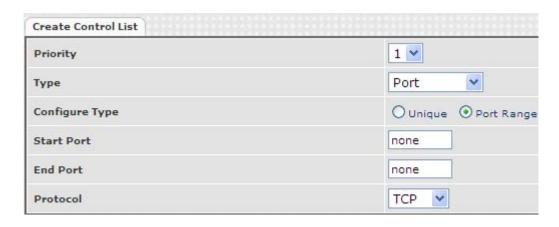

| Item           | Explanation                                                                                                    |
|----------------|----------------------------------------------------------------------------------------------------|
| Priority       | Priority value for the target                                                                                                    |
| Туре           | The target type is set to port number                                                                                                    |
| Configure Type | Unique port number or a range of port number  Unique:  Port: the port number to be added Protocol: protocol for the port  Port Range: Start port: the starting port number End port: the stop port number Protocol: protocol for the port range |

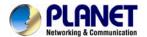

### **Application Target**

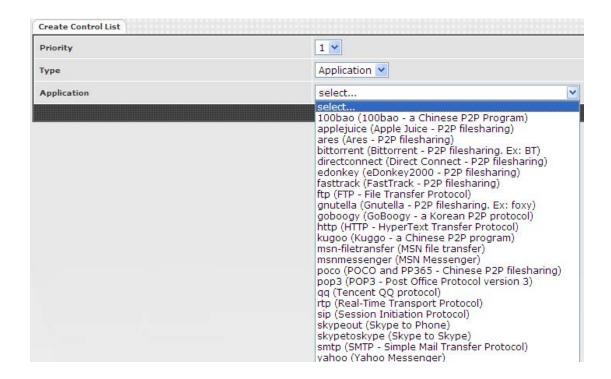

| Item        | Explanation                   |
|-------------|-------------------------------|
| Priority    | Priority value for the target |
| Туре        | Application                   |
| Application | The list for the application  |

### **DSCP** target

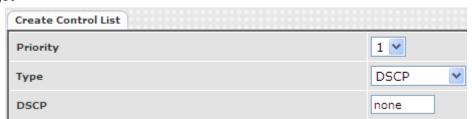

| Item     | Explanation                             |
|----------|-----------------------------------------|
| Priority | Priority value for the target           |
| Туре     | DSCP value                              |
| DSCP     | The DSCP will be mapped to the priority |

The VGW-800 series supports the firewall features below.

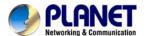

## 4.4 URL Filter

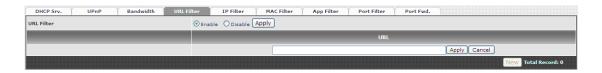

| Item       | Explanation                       |
|------------|-----------------------------------|
| URL Filter | The specified URL will be blocked |

## 4.5 IP Filter

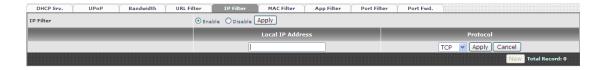

| Item             | Explanation                                |
|------------------|--------------------------------------------|
| IP Filter        | The specified IP address to be blocked     |
| Local IP address | The LAN side IP address to be forwarded    |
| Protocol         | TCP, UDP or both are used for port forward |

# 4.6 MAC Filter

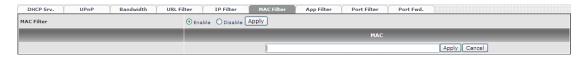

| Item       | Explanation                                                     |
|------------|-----------------------------------------------------------------|
| MAC Filter | For the MAC address to be blocked, please follow these formats. |

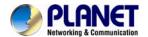

## 4.7 APP Filter

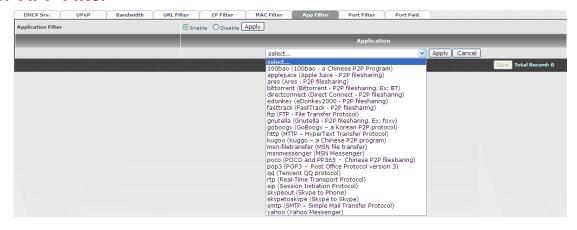

| Item       | Explanation               |
|------------|---------------------------|
| APP Filter | Application to be blocked |

## 4.8 Port Filter

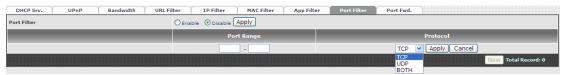

| Item        | Explanation                                                                                                    |
|-------------|----------------------------------------------------------------------------------------------------|
| Port Filter | Enable port filter or not                                                                                                |
| Port Range  | Starting and stopping port to be forwarded. If you are using only 1 port, please set the starting equal to stopping port |
| Protocol    | TCP, UDP or both are used for port block                                                                                 |

# 4.9 Port Fwd

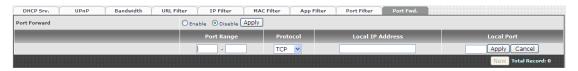

| Item             | Explanation                                                                                                    |
|------------------|----------------------------------------------------------------------------------------------------|
| Port Fwd         | Enable port forward feature or not                                                                                            |
| Port Range       | Starting and stopping port to be forwarded. If you are using only 1 port, please set the starting port equal to stopping port |
| Protocol         | TCP, UDP or both are used for port forward                                                                                    |
| Local IP address | The LAN side IP address to be forwarded                                                                                       |
| Local Port       | The LAN side port to be forwarded. If you are using the port range, this port indicates the starting port                     |

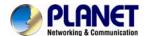

# **Chapter 5 VoIP Setting**

## 5.1 SIP

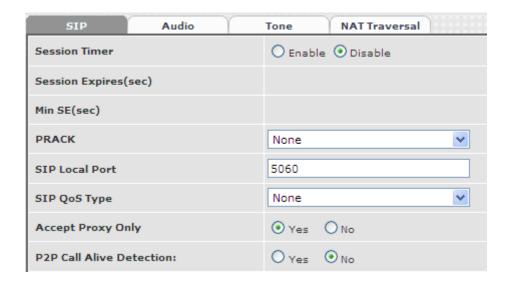

| Item                            | Explanation                                                                                                    |
|---------------------------------|----------------------------------------------------------------------------------------------------|
| Session Timer                   | Enable session timer or not (RFC 4028)                                                                                                    |
| Session Expiry (sec)            | This is the setting of initial session timer expires time according to RFC4028 - Session Timers in the Session Initiation Protocol                                                                                                    |
| Min SE                          | The minimum session timer allowed when receiving a call with session timer value according to RFC 4028                                                                                                    |
| Session Timer<br>Refresh Method | The session timer refresh method                                                                                                    |
| PRACK                           | <ul> <li>Enable provision ACK or not (RFC 3262)</li> <li>None: Disable PRACK</li> <li>Supported: When selecting this mode, 100rel will be added to the support list. It indicates the VGW-800 series can support the PRACK but not mandatory.</li> <li>Require: PRACK is mandatory required.</li> </ul> |
| SIP Local Port                  | The SIP local service port (default is 8080)                                                                                                    |
| SIP QoS Type                    | Quality of Service Type for SIP signaling                                                                                                    |
| Accept Proxy Only               | Only accept the call coming from the SIP proxy. Does not accept peer to peer call in this mode                                                                                                    |
| P2P Call Alive<br>Detection     | Check whether info communication exists; if not, FXO will automatically terminate the link. This function is only for P2P on FXS and FXO.                                                                                                    |

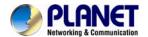

# 5.2 Audio

| SIP Audio Tone      | NAT Traversal                |
|---------------------|------------------------------|
| Codec 1             | G.729A                       |
| Codec 2             | G.723.1                      |
| Codec 3             | G.711 a                      |
| Codec 4             | G.711 u                      |
| Codec 5             | N/A 💌                        |
| G.711u Payload Size | 20ms 💌                       |
| G.723 Payload Size  | 30ms                         |
| G.711a Payload Size | 20ms 💌                       |
| G.729 Payload Size  | 20ms 💌                       |
| Codec Priority      | O Local                      |
| DTMF Relay          | RFC 2833/Fall Back to Inband |
| Silence Suppression | ○ Enable                     |
| RTP Basic Port      | 16384                        |
| RTP QoS Type        | None                         |

| Item                  | Explanation                                                     |
|-----------------------|-----------------------------------------------------------------|
| Codec 1~5             | The preference codec priority                                   |
| G.711u Payload Size   | G.711 u-Law payload size                                        |
| G.711a Payload Size   | G.711 A-law payload size                                        |
| G.729 Payload Size    | G.729A payload size                                             |
| G.723.1 Payload Size: | G.723.1 payload size                                            |
|                       | G.723.1 bit rate used                                           |
| Bit Rate              | 5.3K bit rate is used                                           |
|                       | 6.3K bit rate is used                                           |
|                       | Selection order to match the remotely SDP for codec selection.  |
| Codec Priority        | ◆ Local SDP Order: Use local SDP order to match codec           |
| Codec Priority        | ◆ Remote SDP Order: Use Remote SDP order to match               |
|                       | codec                                                           |
|                       | In-Band DTMF:                                                   |
|                       | Use inband DTMF instead of out of band.                         |
|                       | RFC 2833(fall back to SIP-INFO):                                |
|                       | Use RFC 2833 if the SDP negotiation could be done. Or use       |
| DTMF Relay            | SIP INFO for DTMF relay.                                        |
| DIWIF Kelay           | SIP INFO:                                                       |
|                       | Use SIP-INFO DTMF relay                                         |
|                       | RFC 2833 (fall back to Inband):                                 |
|                       | Use RFC 2833 if the SDP negotiation could be done. Or use       |
|                       | inband DTMF transmission.                                       |
|                       | Enable: Start the voice activity (silence) detection when       |
| Silence Suppression   | detecting silence for 60 seconds. It will hang up the call (For |
|                       | FXO use)                                                        |

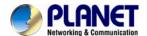

|                | Disable: Send silence packets as normal voice packet (no            |
|----------------|---------------------------------------------------------------------|
|                | silence detection)                                                  |
|                | The RTP starting port. Each channel will be added additional        |
| RTP Basic Port | 10. For example, the RTP basic port is 16384 and thus call 1        |
|                | will use 16384 while call 2 will use 16394, etc.                    |
|                | IP QoS tag for RTP stream                                           |
|                | ◆ <b>DiffServ:</b> The differentiated service QoS tag will be used. |
| RTP QoS Type   | Input DSCP value 0-63 for DSCP.                                     |
|                | ◆ TOS: Type of Service which includes IP precedence                 |
|                | value and TOS.                                                      |

#### **5.3 Tone**

The setting page is used to set up the tone to be generated (FXS) or detected (FXO). The detected tone is the Disconnect 1 & 2 (for FXO use) and the others are for generating (when FXS receives the "bye" from IP side or waits time out by analog phone which keeps picking up the handset, it will send busy tone to analog phone). To recognize the correct disconnect tone is very important for PSTN status supervision to release FXO port after call is dropped.

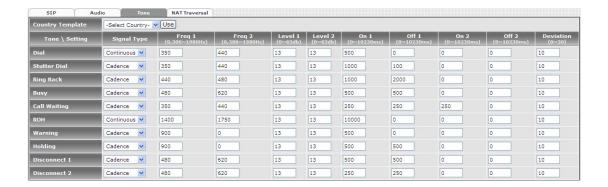

Please use Country Template to select your local country profile which will be applied. Click to load those country tone parameters to system and change if it is necessary.

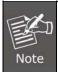

For those countries which are not shown in the list, please select a closed country and edit tone parameters to match your country. You can send an email with the tone definition to Planet if you would like to put your country tone in the list.

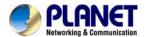

## **5.4 NAT Traversal**

The VGW-800 series supports the following NAT traversal methods when it is placed behind the router.

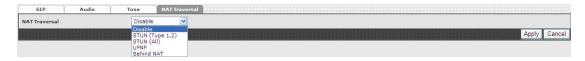

## **NAT Traversal:**

| Item            | Explanation                                                   |
|-----------------|---------------------------------------------------------------|
| Disable         | Disable NAT traversal features                                |
|                 | Enable STUN for NAT traversal. Since STUN can be used only    |
|                 | for type 1 and type 2 NAT servers, it is recommended to use   |
| STUN (Type 1,2) | this option. When STUN client detects the current NAT is type |
|                 | 3, it stops the STUN feature operation.                       |
|                 | ♦ STUN Server: STUN Server IP address                         |
|                 | No matter which NAT type server is used, STUN is always used  |
| STUN (AII)      | for NAT traversal.                                            |
|                 | ♦ STUN Server: STUN Server IP address                         |
| LIDND           | Enable UPnP client for NAT traversal. Please note that the IP |
| UPNP            | sharing box (or router) needs to support uPnP feature.        |
|                 | Use DMZ for NAT traversal                                     |
| Behind NAT      | IP Sharing Address: public IP sharing address. You need to    |
|                 | specify the port mapping or DMZ for all required ports        |

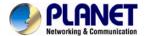

# **Chapter 6 VolP Advance**

#### **6.1 SIP**

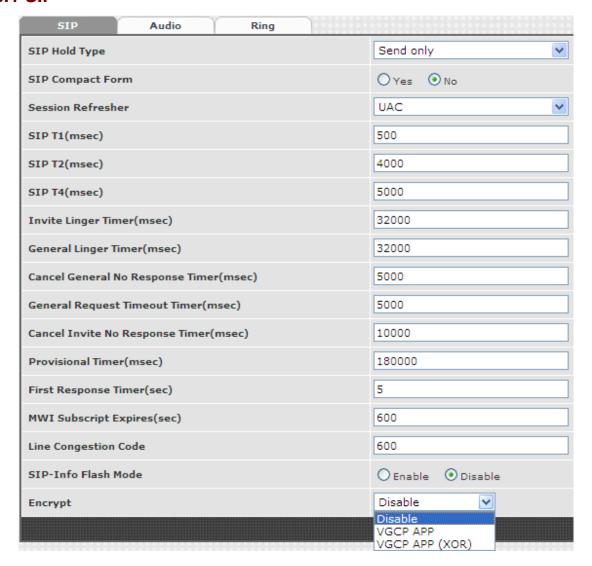

| Item             | Explanation                                                 |
|------------------|-------------------------------------------------------------|
|                  | SIP on hold message sending method.                         |
|                  | Send Only: Set the SDP media to send only when sending an   |
|                  | on-hold SIP message.                                        |
| SIP Hold Type    | 0.0.0.0: Set the SDP connection to 0.0.0.0 when sending an  |
|                  | on-hold SIP message.                                        |
|                  | Inactive: Set the SDP media to inactive when sending an     |
|                  | on-hold SIP message.                                        |
| SIP Compact Form | Enable SIP compact form or not. When enabling this feature, |

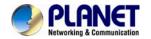

|                      | the connected SIP proxy is required to support compact form.         |  |
|----------------------|----------------------------------------------------------------------|--|
|                      | . , , , , , , , , , , , , , , , , , , ,                              |  |
| Session Refresher    | Who will send dialog to keep message alive (re-invite or             |  |
|                      | update).                                                             |  |
|                      | UAC: User Agent Client will do the refresh (default setting)         |  |
|                      | UAS: User Agent Server will do the refresh                           |  |
|                      | T1 determines several timers as defined in RFC3261. For              |  |
|                      | example, when an unreliable transport protocol is used, a Client     |  |
|                      | Invite transaction retransmits requests at an interval that start at |  |
| SIP T1 (msec)        | T1 seconds and doubles after every retransmission. A Client          |  |
|                      | General transaction retransmits requests at an interval that         |  |
|                      | starts at T1 and doubles until it reaches T2. (Default Value:        |  |
|                      | 500ms) **                                                            |  |
|                      | Determines the maximum retransmission interval as defined in         |  |
|                      | RFC3261. For example, when an unreliable transport protocol          |  |
| SID T2 (mage)        | is used, general requests are retransmitted at an interval which     |  |
| SIP T2 (msec)        | starts at T1 and doubles until reaches T2. If a provisional          |  |
|                      | response is received, retransmission continue but at an interval     |  |
|                      | of T2. (Default Value: 4000ms) **                                    |  |
|                      | T4 represents the amount of time the network takes to clear          |  |
|                      | message between client and server transactions as defined in         |  |
| a.= - / .            | RFC3261. For example, when it works with an unreliable               |  |
| SIP T4 (msec)        | transport protocol, T4 determines the time that UAS waits after      |  |
|                      | receiving an ACK message and before terminating the                  |  |
|                      | transaction. (Default Value: 5000ms) **                              |  |
|                      | After sending an ACK for an INVITE final response, a client          |  |
|                      | cannot be sure that the server has received the ACK message.         |  |
|                      | The client should be able to retransmit the ACK upon receiving       |  |
| Invite Linger Timer  | retransmissions of the final response for this timer. This timer is  |  |
|                      | also used when a 222 response is sent for an incoming Invite.        |  |
|                      | In this case, the ACK is not part of the Invite transaction.         |  |
|                      | After a UAS sends a final response, the UAS cannot be sure           |  |
|                      | that the client has received the response message. The UAS           |  |
| General Linger Timer | should be able to retransmit the response upon receiving             |  |
|                      | retransmissions of the request based on this timer.                  |  |
|                      | When sending a CANCEL request on a General transaction,              |  |
| Cancel General No    | the User Agent waits for cancel General No Response Timer            |  |
| Response Time (msec) | milliseconds before timeout termination if there is no response      |  |
|                      | miniscoonias perore umedat termination ii there is no response       |  |

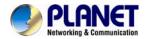

|                       | for the cancelled transaction(Default Value: 10,000 ms).**          |  |  |
|-----------------------|---------------------------------------------------------------------|--|--|
|                       | After sending a General request, the User Agent waits for a         |  |  |
| General Request       | final response general Request Timeout Timer milliseconds           |  |  |
| Timeout Timer (msec)  | before timeout termination (in this time the User Agent             |  |  |
|                       | retransmits the request every T1, 2*T1,T2,milliseconds)**           |  |  |
|                       | When sending a CANCEL request on an Invite request, the             |  |  |
| Cancel Invite No      | User Agent waits for this timer before timeout termination if       |  |  |
| Response Timer (msec) | there is no response for the cancelled transaction.                 |  |  |
|                       | The provisional Timer is set when receiving a provisional           |  |  |
|                       | response on an INVITE transaction. The transaction will stop        |  |  |
| Provisional Timer     | retransmissions of the INVITE request and will wait for a final     |  |  |
| (msec)                | response until the provision Timer was expired. If you set the      |  |  |
|                       | provision Timer to 0, no timer is set. The INVITE transaction will  |  |  |
|                       | wait indefinitely for the final response.                           |  |  |
|                       | When sending a request out, the User Agent waits this timer for     |  |  |
| First Response Timer  | any response received from UAS. If timer is expired and no any      |  |  |
| (msec)                | SIP message is received, the User Agent will think the request      |  |  |
|                       | is failed. The default is 5 seconds.                                |  |  |
|                       | You can Enable or Disable the MWI subscription. The default is      |  |  |
| MWI Subscription      | 600 sec. If a new voice mail arrives, the stutter tone will be used |  |  |
| Expiry (sec)          | instead of regular dial tone. This feature is dedicated to FXS      |  |  |
|                       | only.                                                               |  |  |
|                       | When receiver's end was contacted successfully from                 |  |  |
| Line Congestion Costs | originated site but the receiver site is busy and does not wish to  |  |  |
| Line Congestion Code  | answer the call at this time, the system will response the code,    |  |  |
|                       | default is 600. (FXO only)                                          |  |  |
| CID Into Floob Mode   | When you enable the feature, system will make flash key to          |  |  |
| SIP-Info Flash Mode   | send SIP message by sip-info.                                       |  |  |
|                       | Disable: disable encryption function.                               |  |  |
|                       | VGCP is a proprietary layer 2 link protocol working at between      |  |  |
|                       | IP stack and NIC driver for VoIP anti-blocking. The core            |  |  |
|                       | patent-pending VGCP is industry's most state-of-art voice           |  |  |
| Encrypt               | service provider class security protocol whose scalability and      |  |  |
|                       | flexibility results in not to compromise voice quality and          |  |  |
|                       | overhead. VGCP controls and monitors full voice signaling and       |  |  |
|                       | media flow intelligently; meanwhile disguise sip and RTP            |  |  |
|                       | packets into normal allowed data packets such as DNS and            |  |  |

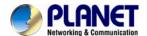

| TFTP, and makes two-way encryption and decryption driven by    |
|----------------------------------------------------------------|
| user-customized policy. VGCP is fully transparent to upper SIP |
| proxy or UA which means Voice Guard@ can work with any 3rd     |
| party soft phone / ATA / Gateway / IP Phone / IADs and SIP     |
| Proxy or Server not like some competitors which take effect on |
| their own device and soft switch.                              |
|                                                                |

## 6.2 Audio

The setting page includes the device related to audio settings.

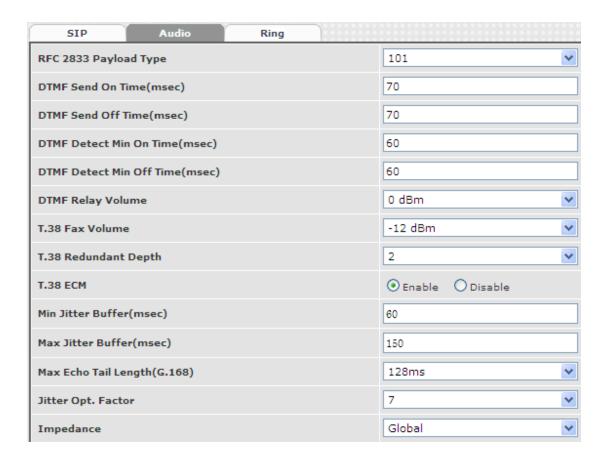

| Item                  | Explanation                                                  |
|-----------------------|--------------------------------------------------------------|
| RFC 2833 Payload Type | 96 or 101. It is recommended to use 101.                     |
| DTMF Send On Time     | When generating DTMF, the DTMF ON time will be sent          |
| (msec)                | (default value is 70 ms)                                     |
| DTMF Send Off Time    | When generating DTMF, the DTMF OFF time will be sent         |
| (msec)                | (default value is 70 ms)                                     |
| DTMF Detect Min on    | The minimum DTMF ON time period will be processed as a       |
| Time (msec)           | regular DTMF event. A smaller ON time less than this will be |

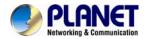

|                          | ignored. The default value is 60ms.                               |  |  |
|--------------------------|-------------------------------------------------------------------|--|--|
|                          | The minimum DTMF OFF time for the same DTMF value. A              |  |  |
| DTMF Detect Min Off      | smaller OFF time less than this and the new DTMF digit is the     |  |  |
| Time (msec)              | same as previous one will be handled as 1 digit only (the same    |  |  |
|                          | digit but not a new digit).                                       |  |  |
| DTMF Relay Volume        | The DTMF relay volume                                             |  |  |
| T.38 Fax Volume          | ne The T.38 fax relay volume                                      |  |  |
| T20 Dadumdont Donth      | The T.38 redundant packet depth. It could be 0 (no redundant),    |  |  |
| T.38 Redundant Depth     | 1 or 2. It is recommended to set to 2.                            |  |  |
| T.38 ECM                 | The T.38 error correction mode. Default value is ON.              |  |  |
| Min Jitter Buffer (msec) | The minimum delay time of Jitter buffer.                          |  |  |
| Max Jitter Buffer        | The manifestion of litter buffer                                  |  |  |
| (msec)                   | The maximum delay time of Jitter buffer.                          |  |  |
| Max Echo Tail Length     | Enable the echo cancellation feature. The default setting is      |  |  |
| (G.168)                  | "128ms".                                                          |  |  |
| litter Ont Footer        | Jitter buffer dynamic factor for optimize. Please set to 7 unless |  |  |
| Jitter Opt. Factor       | under Planet's instruction to change.                             |  |  |
| Impedance                | Selected analog phone's impedance. (for FXS port use)             |  |  |

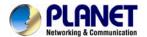

# 6.3 Ring

The ring cadence, voltage and frequency were configured to the phone.

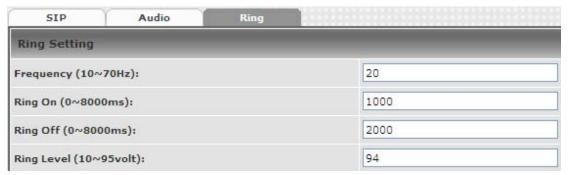

| Item                   | Explanation                                             |
|------------------------|---------------------------------------------------------|
| Frequency (10~70HZ)    | Specify the ringing frequency value (default is 20HZ)   |
| Ring on (0~8000ms)     | Specify the ringing on value (default is 1000msec)      |
| Ring off (0~8000ms)    | Specify the ringing off value (default is 2000msec)     |
| Ring level (10~95volt) | Specify the ringing level (default is 94 volt RMS value |

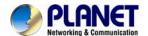

# **Chapter 7 Dialing Plan**

#### 7.1 General

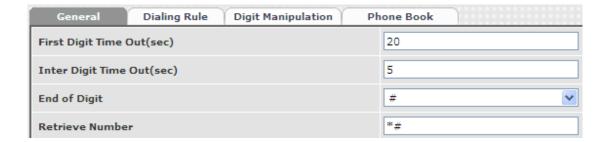

| Item                 | Explanation                                                                     |  |  |
|----------------------|---------------------------------------------------------------------------------|--|--|
| First Digit Time Out | Specify the duration of the first digit to be dialed when the FXO               |  |  |
| First Digit Time Out | port was OFF Hook. The range is 1~60 sec.                                       |  |  |
|                      | Specify the interval of entering between two digits. If the interval            |  |  |
| Inter Digit Time Out | setting time is expired, the gateway sends out the DTMF digits                  |  |  |
|                      | immediately. The time range is 1~10 sec.                                        |  |  |
| End of Digit         | The assigned key was treated as end of dial and dial out                        |  |  |
| End of Digit         | immediately.                                                                    |  |  |
|                      | It forces the line to retrieve back if VIP-800 series makes a                   |  |  |
|                      | transfer call to 3rd party but it DOES NOT answer and put this                  |  |  |
| Retrieve Number      | call go into voice mail service. You can press the preprogram                   |  |  |
|                      | code to retrieve back this call from transferred 3 <sup>rd</sup> party. Default |  |  |
|                      | code is "*#".                                                                   |  |  |

# 7.2 Dialing Rule

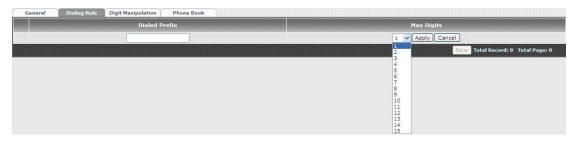

Dialing rule is used to speed up the dialing procedure. Some users don't like to use the end of dialing digit such as "#", the administrator can use dialing rule instead. The longest prefix will be matched first.

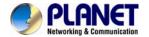

| Item          | Explanation                                             |  |
|---------------|---------------------------------------------------------|--|
| Dialed Prefix | The prefix to be matched                                |  |
| Max Digits    | The digits will be received based on the Dialed Prefix. |  |

The following is an example for dialing rule:

Mobile call is starting with 09 and it is 10 digits

Long distance call is starting with 0 and it is 10 digits

International call is starting with 00 and its max digit should be less than 32

The others are local call and 8 digits

Emergency call is starting with digit "1" and length is 3 digits

The Dialing rule can be set as follows:

| Prefix | Max. Digits |
|--------|-------------|
| 09     | 10          |
| 0      | 10          |
| 00     | 15          |
| 1      | 3           |
| 2      | 8           |
| 3      | 8           |
| 4      | 8           |
| 5      | 8           |
| 6      | 8           |
| 7      | 8           |
| 8      | 8           |
| 9      | 8           |

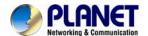

# 7.3 Digit Manipulation

The Digit Manipulation (DM) will be processed based on prefix and DM group after the DNIS (Called Party) is determined.

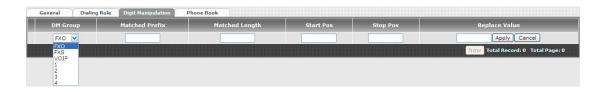

| Item           | Explanation                                                        |  |  |
|----------------|--------------------------------------------------------------------|--|--|
| item           |                                                                    |  |  |
|                | Different DM groups have different applications as follows.        |  |  |
|                | ◆ <b>FXO:</b> This DM group is used for FXO port with 2-stage      |  |  |
|                | dialing. After the DNIS (Called party messages) is                 |  |  |
|                | collected, this DM group will be processed before entering         |  |  |
|                | the routing procedure.                                             |  |  |
|                | ◆ FXS: This DM group is used for FXS dial out.                     |  |  |
| DM Group       | ◆ VOIP: This DM group is used for VOIP incoming call. After        |  |  |
| DM Group       | the DNIS is collected in 2-stage dialing or 1-stage dialing,       |  |  |
|                | this DM group will be processed before entering the                |  |  |
|                | routing procedure.                                                 |  |  |
|                | ◆ 1-4: These DM groups are used for backup routing                 |  |  |
|                | purpose. When a backup routing is used, the                        |  |  |
|                | administrator can select a DM group to be processed                |  |  |
|                | before starting the backup routes.                                 |  |  |
| Matched Prefix | The prefix to be matched for DM. The longest prefix will be        |  |  |
| Matched Prefix | matched first                                                      |  |  |
| Matabadlanath  | Set to 0 to ignore the length. The other 1-32 are the digit length |  |  |
| Matched Length | to be matched as a condition                                       |  |  |
| Start POS      | The start digit position to be replaced                            |  |  |
| Stop POS       | The stop digit position to be replaced                             |  |  |
| Replace Value  | The value to be replaced                                           |  |  |

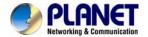

# **Example of Digit Manipulation Settings:**

| Prefix | Len | Start | Stop | Replace | Test DNIS       | Result DNIS              |
|--------|-----|-------|------|---------|-----------------|--------------------------|
|        |     | POS   | POS  | Value   | (called number) | (dial-out called number) |
| 886    | 0   | 0     | 0    | 002     | 8862123456      | 0028862123456            |
| 886    | 12  | 0     | 0    | 002     | 8862123456      | 8862123456               |
| 886    | 0   | 2     | 5    | 002     | 8862123456      | 8800223456               |
| 886    | 0   | 30    | 30   | 002     | 8862123456      | 8862123456002            |
| 886    | 0   | 1     | 6    |         | 8862123456      | 83456                    |

# 7.4 Phone Book

Phone Book is used for peer to peer call.

| Item   | Explanation                                                      |  |  |
|--------|------------------------------------------------------------------|--|--|
| Name   | This field supports called number only. If you enter words or    |  |  |
| Name   | text here, it will route to proxy server automatically           |  |  |
|        | Enter called number and IP address. Please follow this sample    |  |  |
| Tel No | of picture, as the format of "number@uri:port". (default port is |  |  |
|        | 5060)                                                            |  |  |
| Export | To back up the phone book records                                |  |  |
| Import | To reload setting of phone book                                  |  |  |

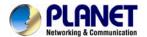

# **Chapter 8 FXS Setting**

The FXS line setting includes each number and SIP proxy settings.

# 8.1 FXS Line

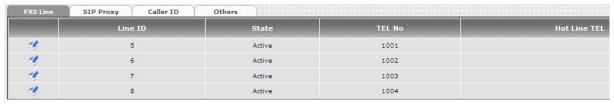

| Item         | Explanation                                                  |  |
|--------------|--------------------------------------------------------------|--|
| Line ID      | FXS line                                                     |  |
| State        | The line is active or not                                    |  |
| Tel. No      | The telephone number of each FXS port                        |  |
| Hotline Tel. | If hot line is enabled, this field shows the hot line number |  |

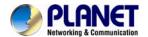

| Modify Line Setting            |                                    |
|--------------------------------|------------------------------------|
| Line ID:                       | 5                                  |
| Line Type :                    | FXS                                |
| Line State :                   |                                    |
| Forward Reason :               | ☐ Unconditional ☐ Busy ☐ No Answer |
| Forward TEL:                   |                                    |
| No Answer Timeout(sec):        | 120                                |
| Call Waiting :                 | Disable 💌                          |
| Reject Anonymous Call:         | Oyes Ono                           |
| Hot Line:                      | ○ Enable                           |
| Hot Line TEL:                  |                                    |
| Polarity Reversal Generation : | O Yes ⊙ No                         |
| Current Drop Generation :      | Oyes ⊙ No                          |
| Input(Encode) Gain:            | 0db 💌                              |
| Output(Decode) Gain:           | 0db 💌                              |
| FAX Relay :                    | T.38 ×                             |
| Voice Mail Subscription:       | ○ Enable                           |
| Caller ID Mode :               | Transparent 🕶                      |
| SIP Caller ID Mode :           | Transparent 🕶                      |
| Register Type :                | Register 💌                         |
| TEL No:                        | 1001                               |
| User ID:                       | 1001                               |
| User Password:                 |                                    |
| Display Name:                  | 1001                               |

| Item             | Explanation                                                         |  |
|------------------|---------------------------------------------------------------------|--|
| Line ID          | FXS Line number                                                     |  |
| Line Type        | FXS or FXO (depending on device model).                             |  |
| Line State       | Set to active if you would like to use this line. Otherwise, set to |  |
| Line State       | inactive.                                                           |  |
|                  | ◆ Unconditional forward: forward this call without any              |  |
|                  | condition.                                                          |  |
| Forward reasons: | Busy forward: Forward the call when phone is busy.                  |  |
|                  | ◆ No answer forward: forward the call when the call is not          |  |
|                  | answered after any answer timeout.                                  |  |
|                  | ◆ Forward Tel.: The telephone number will be forwarded once         |  |
|                  | Forward mode is activated.                                          |  |

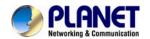

| No Answer Timeout       | The ne engine time out will be used (default is 120 ass)         |  |
|-------------------------|------------------------------------------------------------------|--|
| (seconds)               | The no answer timeout will be used (default is 120 sec)          |  |
| Call Waiting            | Enable call waiting or not. When call waiting mode is disabled,  |  |
| Call Waiting            | the second incoming call will be rejected.                       |  |
| Reject Anonymous Call   | Reject the anonymous incoming call or not                        |  |
| Hot Line                | Enable to disable hot line feature                               |  |
| Hotline Tel             | The number will dial automatically after the user picks up the   |  |
| Hounte lei              | phone.                                                           |  |
|                         | Enable Polarity Reversal of tip/ring of RJ-11 phone line for FXS |  |
|                         | as billing signal or not. When an FXS calls to VOIP and          |  |
| Polarity Reversal       | answered by the remote party, VGW-800 Series generates           |  |
| Generation              | reverse signal to FXS as a billing start. When VoIP side         |  |
|                         | disconnects call, VGW-800 Series reverses back as a billing      |  |
|                         | stop signal.                                                     |  |
| Current Drop            | Enable current drop (0 voltage) when VoIP is disconnected        |  |
| Generation              | (Remote party drops the call).                                   |  |
| Input (Encode) Gain     | Adjust the volume from FXS/FXO to IP side (default is 0 dB)      |  |
| Output(Decode)Gain      | Adjust the volume from IP side to FXS/FXO (default is 0 dB)      |  |
| Fax Relay               | Enable T.38 Fax Relay or T.30 Fax Bypass or not.                 |  |
| - Carrieray             | (T.30 Fax Bypass only supports G711a law)                        |  |
| Voice Mail Subscription | Enable voice mail subscription (MWI) or not.                     |  |
| Caller ID Mode          | ◆ Inhibit: don't send caller ID to analog phone.                 |  |
|                         | ◆ Transparent: send caller ID to analog phone.                   |  |
| SIP Caller ID Mode      | ◆ Inhibit: don't send caller ID to IP SIP side                   |  |
|                         | ◆ Transparent: send caller ID to IP SIP side                     |  |
|                         | ◆ Register: register to proxy. If it is not registered to SIP    |  |
|                         | proxy, the FXS line still can use SIP trunk for VoIP call.       |  |
|                         | ◆ Predefine: When it is set to predefine, VGW-800 Series         |  |
| Register Type           | does not send registered message out.                            |  |
|                         | ◆ Internal: When it is set to internal, VGW-800 Series does      |  |
|                         | not send registered message out. The FXS line still can use      |  |
|                         | SIP trunk for VoIP call or call locally.                         |  |
| Tel No                  | The registrar telephone number                                   |  |
| User ID                 | The SIP user ID for register and call making                     |  |
| User Password           | The SIP password for register and call making                    |  |
| Display Name            | The SIP display name                                             |  |

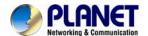

# 8.2 SIP Proxy

The SIP proxy server defined here is dedicated to FXS lines.

| FXS Line                             | SIP Proxy       | Caller ID    | Oth           | ners                  |               |
|--------------------------------------|-----------------|--------------|---------------|-----------------------|---------------|
| Domain                               |                 |              |               |                       |               |
| Primary Proxy Server                 |                 |              | 172.16        | 5.0.3                 |               |
| Primary Proxy Se                     | rver Port       |              |               | 5060                  |               |
| Outbound Proxy                       | Server          |              |               |                       |               |
| Outbound Proxy                       | Server Port     |              |               | 5060                  |               |
| Primary Proxy Se                     | rver Keep Alive |              |               | <ul><li>Ena</li></ul> | ble O Disable |
| Keep Alive Time (sec)                |                 | 0            |               |                       |               |
| Secondary Proxy                      |                 | <b>⊙</b> Ena | ble O Disable |                       |               |
| Secondary Proxy Server               |                 |              |               |                       |               |
| Secondary Proxy Server Port          |                 |              | 5060          |                       |               |
| Secondary Outbound Proxy Server      |                 |              |               |                       |               |
| Secondary Outbound Proxy Server Port |                 | 5060         |               |                       |               |
| Register Expires                     |                 | 120          |               |                       |               |
| Secondary Proxy Server Keep Alive    |                 | <b>⊙</b> Ena | ble O Disable |                       |               |
| Keep Alive Time (sec)                |                 | 0            |               |                       |               |

| Item                      | Explanation                                                  |  |
|---------------------------|--------------------------------------------------------------|--|
| Domain                    | The SIP domain for register or call making                   |  |
| Primary Proxy Server      | Primary SIP registrar server address                         |  |
| Primary Proxy Server Port | Primary SIP registrar server port number                     |  |
| Outbound Proxy Server     | Primary outbound proxy server address                        |  |
| Outbound Proxy Server     | Primary outbound proxy server port number                    |  |
| Port                      |                                                              |  |
| Primary Proxy Server      | Using NAT to keep the port alive                             |  |
| Keeps Alive               |                                                              |  |
| Keep Alive Time(sec)      | Specify time to send SIP registered message to proxy server. |  |
| Secondary Proxy           | Enable secondary proxy or not. When enabling it, the primary |  |
| Secondary Proxy           | and secondary proxies will be registered at the same time.   |  |
| Secondary Proxy           | Secondary SIP registrar server address                       |  |
| Server                    | Secondary Sir Tegistiai Server address                       |  |

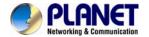

| Secondary Proxy Port         | Secondary SIP registrar server port number                 |  |
|------------------------------|------------------------------------------------------------|--|
| Secondary Outbound           | Secondary outbound proxy server address Secondary          |  |
| Proxy Server                 |                                                            |  |
| <b>Outbound Proxy Server</b> | Secondary outbound proxy server port number                |  |
| Port                         |                                                            |  |
| Register Expiry:             | SIP register time to leave                                 |  |
| Secondary Proxy              | Using NAT to keep the port alive                           |  |
| server keep Alive            |                                                            |  |
| Keep Alive Time(sec)         | Specify time to send SIP register message to proxy server. |  |

## 8.3 Caller ID

The call ID sends to FXS port of the analog phone set to display caller name or phone number.

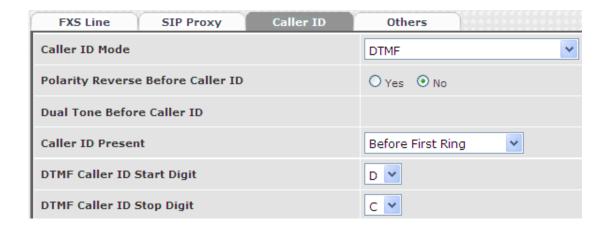

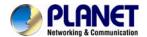

| Item                           | Explanation                                                               |  |  |
|--------------------------------|---------------------------------------------------------------------------|--|--|
| Caller ID Mode                 | Caller ID mode to be used for phone (FSK Bellcore, FSK ETSI,              |  |  |
| Caller ID Wode                 | DTMF)                                                                     |  |  |
| Polarity Reverse before        | Start polarity reverse to EVS port before conding the caller ID           |  |  |
| Caller ID                      | Start polarity reverse to FXS port before sending the caller ID           |  |  |
| <b>Dual Tone before Caller</b> | Sand Dual Tana hafara caller ID (for ESV ETS) use only)                   |  |  |
| ID                             | Send Dual Tone before caller ID (for FSK ETSI use only)                   |  |  |
| Collon ID manager              | The timing to send the caller ID                                          |  |  |
| Caller ID present              | (Before the first ring, after the first ring, after the first short ring) |  |  |
| DTMF Caller ID Start           | Specify the DTMF caller ID start digit (default is D, the range is        |  |  |
| Digit                          | A to D or #)                                                              |  |  |
| DTMF Caller ID Stop            | Specify the DTMF caller ID start digit (default is C, the range is        |  |  |
| Digit                          | A to D or #)                                                              |  |  |

# 8.4 Others

Flash time and current drop generation/detection time

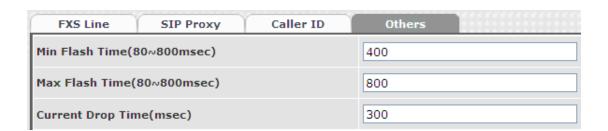

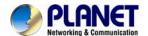

# **Chapter 9 FXO Setting**

The FXO setting contains the FXO related parameters.

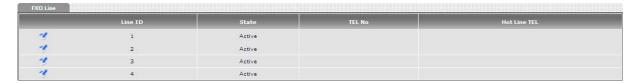

| Item        | Explanation                                             |  |
|-------------|---------------------------------------------------------|--|
| Line ID     | FXO line                                                |  |
| State       | The line is active or not                               |  |
| Tel No      | The reference telephone number (e.g. PSTN Tel line)     |  |
| Hotline Tel | If hot line is set, this field shows the hotline number |  |

## 9.1 FXO line

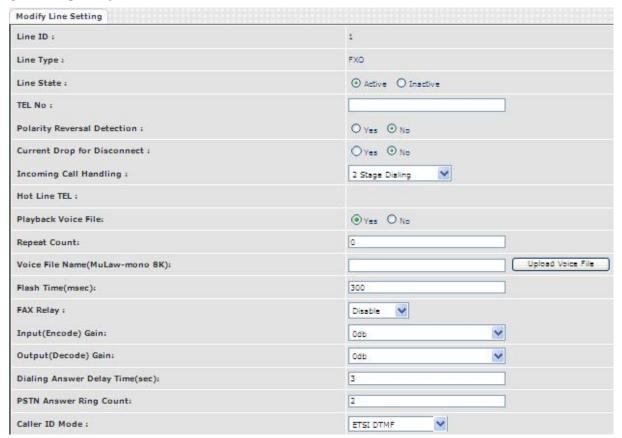

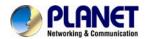

| Item                               | Explanation                                                                                                    |  |
|------------------------------------|----------------------------------------------------------------------------------------------------|--|
| User ID                            | FXO Line number                                                                                                    |  |
| User Type                          | The line type is FXO                                                                                                    |  |
| Line State                         | Set to active if this Line is activated. Otherwise, set to inactive.                                                                                                    |  |
| Tel No                             | This field can be used as a reference remark for this line.  Normally, you can put the connected PSTN line's phone number here for reference.                                                                                                    |  |
| Polarity Reversal Detection        | When enabling the Polarity Reversal Detection feature, VGW-800 Series uses the polarity reversal signal once call is established for FXO outgoing call and start to count talking time for billing purpose. When disabling the polarity Reversal Detection, VGW-800 Series uses "Dialing Answer Delay Time" command to set time (seconds) to start billing time once SIP call is established.                                                                                                    |  |
| Current Drop for Disconnection     | Use Line current drop as a disconnecting supervision to release FXO port. When remote PSTN side user drops call, the local PSTN switch sends Current drop signal to FXO port to recognize this situation.                                                                                                    |  |
| Incoming Call Handling             | <ul> <li>The call handling policy for an FXO incoming call.</li> <li>♦ Hotline Tel: When a PSTN Line incoming call is detected and after the FXO answers this call based on the Ring Count Configuration, the VGW-800 series sends SIP call to the specified hotline tel number through the Route Plan.</li> <li>♦ 2 Stage Dialing: When a PSTN Line incoming call is detected and after the FXO answers this call based on the Ring Count Configuration, VGW-800 Series answers this call and plays either Dial Tone or Voice Greeting file to PSTN side. And wait for the PSTN side user to dial number to send to IP SIP Trunk or FXS ports.</li> </ul> |  |
| Playback Voice File                | To enable playing voice greeting file or not. (Used for FXO port Only)                                                                                                    |  |
| Repeat Count                       | Repeat how many counts to play voice greeting file. (Used for FXO port with 2-Stage Dialing Only )                                                                                                    |  |
| Voice File Name<br>(MuLaw-mono 8K) | Specify the file path and file name to upload. Please make sure that the file format needs to be <b>G.711U</b> , <b>8K</b> , <b>8 bits raw file</b> . (Used for FXO port Only)                                                                                                    |  |
| Flash Time                         | Flash Time will be sent to PSTN line.                                                                                                    |  |

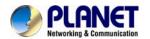

|                           | To anable T20 Few Balay or T20 Few Dynage or not                                                                                                    |  |  |
|---------------------------|----------------------------------------------------------------------------------------------------|--|--|
| Fax Relay                 | To enable T.38 Fax Relay or T.30 Fax Bypass or not.                                                                                                    |  |  |
|                           | (T.30 Fax Bypass only supports G711a law)                                                                                                    |  |  |
| Input (Encode) Gain       | Adjust the volume from PSTN to IP side (default is 0 dB)                                                                                                    |  |  |
| Output (Decode) Gain      | Adjust the volume from IP side to PSTN (default is 0 dB)                                                                                                    |  |  |
|                           | When the polarity reversal detection is disabled, VGW-800                                                                                                    |  |  |
| Dialing Answer Delay      | Series answers the call (establish call between VoIP and FXO)                                                                                                    |  |  |
|                           | after time out to start billing count purpose. After the DTMF                                                                                                    |  |  |
| Time (sec)                | digits dialing, VGW-800 Series sends 183 with SDP to SIP                                                                                                    |  |  |
|                           | Trunk to enable the voice path for VoIP side.                                                                                                    |  |  |
| PSTN Answer Ring<br>Count | <ul> <li>This ring count is used for called ID detection and 2-stage dialing.</li> <li>If the caller ID is sent between the first ring and the second ring, this parameter should be set to greater than or equal to 2.</li> <li>If the caller ID is sent before the first ring, this parameter can be set to greater or equal to 1.</li> <li>After the ring count is reached, VGW-800 Series answers the call and plays voice greeting file if 2-stage dialing is selected.</li> <li>Or, make the VOIP call out directly if hotline mode and number is selected.</li> </ul> |  |  |
| Caller ID Mode            | The detected Caller ID specification from the PSTN line based on selected country list or FSK or DTMF.                                                                                                    |  |  |

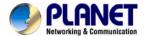

# **Chapter 10 SIP Trunk**

The SIP trunk for VoIP outgoing call and incoming call can be configured by administrator authority. There are up to 4 SIP trunks that can be used.

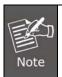

Please don't delete SIP trunk, even it is useless because it has to be used with route plan.

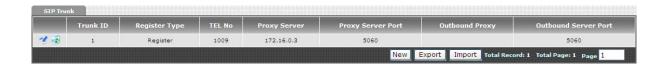

# **10.1 Create SIP Trunk**

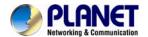

| Modify SIP Trunk           |                      |
|----------------------------|----------------------|
| Trunk ID                   | 1                    |
| Register Type              | Register O Predefine |
| Domain                     |                      |
| Proxy Server               | 172.16.0.3           |
| Proxy Server Port          | 5060                 |
| Outbound Proxy Server      |                      |
| Outbound Proxy Server Port | 5060                 |
| Register Expires           | 120                  |
| TEL No                     | 1009                 |
| User ID                    | 1009                 |
| User Password              | ••••                 |
| Display Name               | 1009                 |
| Reject Anonymous Call      | ○Yes ⊙ No            |
| Outgoing Caller ID         |                      |
| - Display Name             | PSTN Caller ID       |
| - User ID                  | SIP User ID          |
| For DNIS is Register TEL   | ① 1 Stage Dialing    |
| Keep Alive                 | O Enable O Disable   |
| Keep Alive Time (sec)      |                      |

| Item                  | Explanation                               |
|-----------------------|-------------------------------------------|
| Trunk ID              | SIP trunk ID 1 to 24                      |
| Register Type         | Register type is predefined or registered |
| Tel No                | The tel no for the SIP account            |
| Proxy Server          | The SIP proxy server address              |
| Proxy Server Port     | The SIP proxy server port number          |
| Outbound Proxy        | The SIP outbound proxy server address     |
| Outbound Server Port: | The SIP outbound proxy server port        |

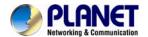

| Create SIP Trunk           |                                     |
|----------------------------|-------------------------------------|
| Trunk ID                   | 2 💌                                 |
| Register Type              | Register O Predefine                |
| Domain                     |                                     |
| Proxy Server               |                                     |
| Proxy Server Port          |                                     |
| Outbound Proxy Server      |                                     |
| Outbound Proxy Server Port |                                     |
| Register Expires           |                                     |
| TEL No                     |                                     |
| User ID                    |                                     |
| User Password              |                                     |
| Display Name               |                                     |
| Reject Anonymous Call      | O Yes ● No                          |
| Outgoing Caller ID         |                                     |
| - Display Name             | None                                |
| - User ID                  | SIP User ID 💌                       |
| For DNIS is Register TEL   | O 1 Stage Dialing ② 2 Stage Dialing |
| Keep Alive                 | O Enable O Disable                  |
| Keep Alive Time (sec)      |                                     |

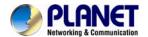

| Item                                             | Explanation                                                                                                    |
|--------------------------------------------------|----------------------------------------------------------------------------------------------------|
| Trunk ID                                         | SIP trunk ID 1-24                                                                                                    |
| Register Type                                    | Whether this account needs to register or not  ◆ Register: When it is set to register, VGW-800 Series sends REGISTER message to SIP proxy server for registration.  ◆ Predefine: When it is set to predefine, VGW-800 Series                                                                                                    |
| Domain                                           | DOES NOT send REGISTERED message out.                                                                                                    |
|                                                  | The SIP domain for register or call making                                                                                                    |
| Proxy Server Bort                                | SIP registrar server address                                                                                                    |
| Proxy Server Port                                | SIP registrar server port number                                                                                                    |
| Outbound Proxy Server Outbound Proxy Server Port | Outbound proxy server address  Outbound proxy server port number                                                                                                    |
| Register Expiry                                  | The default register expired for negotiation                                                                                                    |
| Tel No                                           | The registrar telephone number                                                                                                    |
| User ID                                          | The SIP user ID for register and call making                                                                                                    |
| User Password                                    | The SIP password for register and call making                                                                                                    |
| Display Name                                     | The SIP display name                                                                                                    |
| Reject Anonymous Call                            | Reject the anonymous call                                                                                                    |
|                                                  | The outgoing SIP caller ID mode.                                                                                                    |
| Outgoing Caller ID                               | -Display Name: The display name will be set as follows:  None: No display name will be used  PSTN caller ID: The display name will be the collected PSTN caller ID  SIP display name: The display name will be the Display Name set in this SIP trunk.  FXO Tel No: The display name will be the incoming FXO's Tel No. set on FXO lines.  User ID: The SIP caller ID will be used as follows: |
|                                                  | <ul> <li>SIP user ID: If the SIP user ID is set, the SIP user ID set in this SIP trunk will be used and the domain/SIP proxy will be the host part. The SIP from header's URL will be the SIP_User_ID@Domain or SIP_User_ID@SIP_Proxy_Server.</li> <li>PSTN caller ID: If the PSTN caller ID will be used in SIP URL, the SIP from header's URL will be</li> </ul>                             |

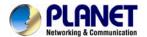

| PSTN_Caller_ID@local_IP_address.  ■ FXO Tel No: If the FXO Tel No will be used in SIP the SIP FROM header's URL will be FXO_Tel_NO@local_IP_address.  The following guidelines could be used for most cases: | URL,    |
|----------------------------------------------------------------------------------------------------|---------|
| the SIP FROM header's URL will be FXO_Tel_NO@local_IP_address.                                                                                                    | URL,    |
| FXO_Tel_NO@local_IP_address.                                                                                                    |         |
|                                                                                                    |         |
| The following guidelines could be used for most cases:                                                                                                    |         |
| The following guidelines could be used for most cases:                                                                                                    |         |
|                                                                                                    |         |
| 1. If the VGW-800 series in SIP proxy is handled as a                                                                                                    |         |
| gateway, please set both the display name and User ID to                                                                                                    | )       |
| "PSTN caller ID".                                                                                                    |         |
| 2. If the VGW-800 series in SIP proxy is handled as a                                                                                                    |         |
| subscriber, please set the display name to "PSTN caller ID                                                                                                    | )" and  |
| User ID to "SIP User ID".                                                                                                    |         |
| When you have a call from VoIP to FXO to call out to PST                                                                                                    | N       |
| network, there are two methods that can be used. ( FXO                                                                                                    | oort    |
| dialing out only )                                                                                                    |         |
|                                                                                                    |         |
| ◆ 1-stage dialing: When there is an SIP trunk incoming                                                                                                    | call to |
| For DNIS is Registered the VGW-800 series, it selects a free FXO port and dia                                                                                                    | ıl-out  |
| Tel digits directly without doing DM and route plan directly                                                                                                    |         |
|                                                                                                    |         |
| ◆ 2-stage dialing: When there is an SIP trunk incoming                                                                                                    | call to |
| the VGW-800 series, it answers this call and plays dial                                                                                                    | tone    |
| to SIP trunk to wait for SIP trunk user to dial digits and                                                                                                    | send    |
| these digits to FXO/PSTN network one by one.                                                                                                    |         |
| Keep Alive Enable or Disable it.                                                                                                    |         |
| Specify interval time to send SIP registered message to p                                                                                                    | roxy    |
| Keep Alive Time (sec) server.                                                                                                    |         |

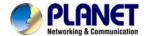

# **Chapter 11 Route Plan**

The routing policy is the core feature of the VGW-800 series. The policy is based on incoming call type, destination, length and prefix code to determine the outgoing call routes and process. There are three routes to go for each incoming call port as shown below.

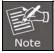

#### The following rules do not apply to PABX mode. (For VGW-402 only)

- 1. VoIP incoming call to the VGW-800 series -- It routes to either FXO or FXS interface and vice versa.
- 2. FXO incoming call to the VGW-800 series -- It routes to either VoIP or FXS interface and vice versa.
- 3. FXS incoming call (it means FXS off hook and dialing out) to the VGW-800 series -- It routes to either FXO or VoIP interface and vice versa.

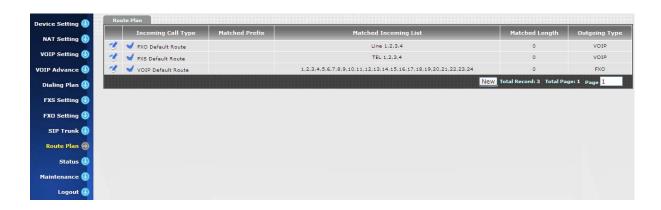

| Item                  | Explanation                                                  |
|-----------------------|--------------------------------------------------------------|
| Incoming Call Type    | The incoming call port is FXS or VOIP.                       |
| Matched Prefix        | Matched DNIS (called number) prefix                          |
| Matched Incoming List | Matched DNIS incoming interface target                       |
| Matched Length        | Matched DNIS (called number) length. The zero (0) means no   |
|                       | limitation of length.                                        |
| Outgoing Type         | The outgoing call from FXS port can only go to either FXO or |
|                       | VoIP.                                                        |

#### **Create Route Plan>**

Click "Route Plan" and then create a new routing policy.

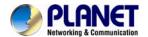

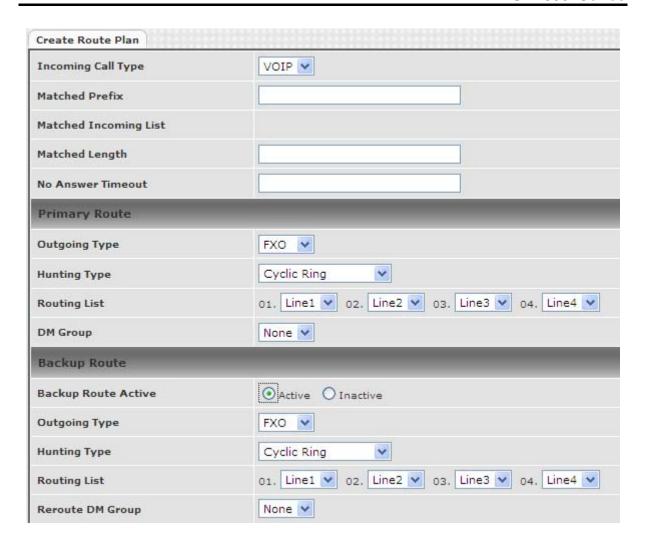

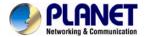

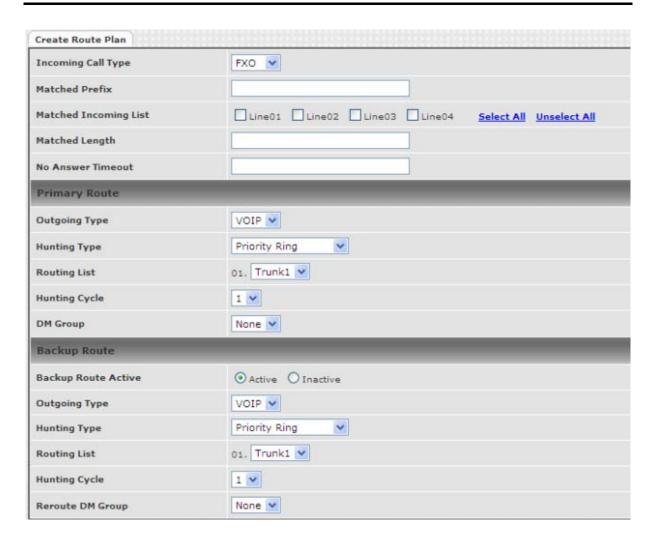

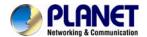

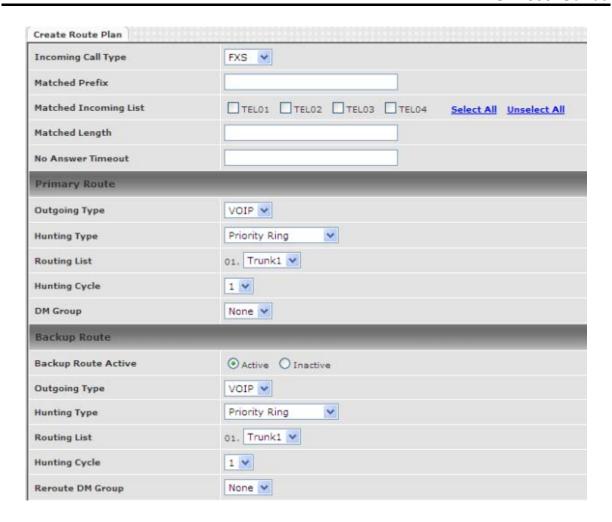

| Item                      | Explanation                                                        |
|---------------------------|--------------------------------------------------------------------|
| In a series of Call Towns | Incoming call type                                                 |
|                           | VoIP: The incoming SIP call type                                   |
| Incoming Call Type        | • <b>FXO:</b> The incoming call comes from local PSTN line.        |
|                           | FXS: The FXS extensions incoming call type                         |
| Matched Prefix            | Matched DNIS (called number) prefix                                |
| Matched Incoming List     | Matched DNIS incoming interface target                             |
|                           | For FXS incoming call type, the incoming target will be the line   |
|                           | ID. Only the call from the selected line will be accepted for this |
|                           | route.                                                             |
| Matched Length            | Matched DNIS (called number) length. To ignore the length,         |
|                           | please set to 0.                                                   |
| No Answer Timeout         | How long does the hunting continue to next when the called         |
|                           | target doesn't answer?                                             |

## **Create Route Plan>Primary Route**

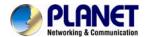

| Item          | Explanation                                                |
|---------------|------------------------------------------------------------|
| Outgoing Type | Outgoing call type (FXO or VOIP or FXS)                    |
|               | The hunting method can be used for this route.             |
|               | Priority Ring: The call was hunted based on the routing    |
|               | list order one by one.                                     |
| Hunting Type  | Cyclic Ring: The call was hunted based on the cyclic       |
|               | basis. This is the recommended method.                     |
|               | Routing List:                                              |
|               | The routing target list is used for this route.            |
| DM Group      | Select DM group 1 to 4 in case it requires a DM route (for |
|               | example, remove the prefix) before making the call.        |

#### **Create Route Plan>Backup Route**

| Item             | Explanation                                                    |
|------------------|----------------------------------------------------------------|
| Backup Route     | Activate the backup route or not.                              |
| Outgoing Type    | Define backup route outgoing call type.                        |
| Lighting Type    | The hunting method is used for this route. Please refer to the |
| Hunting Type     | Primary Route.                                                 |
| Routing List     | The backup routing target list is used for this route          |
|                  | Select DM group 1 to 4 in case the backup requires the DM      |
|                  | before making the call. The DNIS is unchanged by the primary   |
|                  | route DM and the same as the DNIS before routing. For          |
| Davida DM Craves | example, the DNIS is 886282265699 and primary DM group         |
| Route DM Group:  | removes 886 and use it (DNIS = 282265699) to make call.        |
|                  | When backup route is started, the DNIS is still unchanged as   |
|                  | 886282265699. This makes the DM easy to predict and            |
|                  | implement.                                                     |

2 special default routes, "VoIP Default Route" and "FXS Default Route", are used as the default routing when there is no other matched routing. It is not recommended to disable these 2 default routes. The FXS default route is used as FXS outgoing call's default route. VoIP default route is used as VoIP incoming call's default routing.

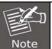

In this mode all of the VoIP and FXO incoming calls are forced to route to FXS port. The VoIP incoming call can't route to FXO port to dial out.

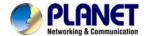

# **Chapter 12 Status**

## 12.1 Device Status

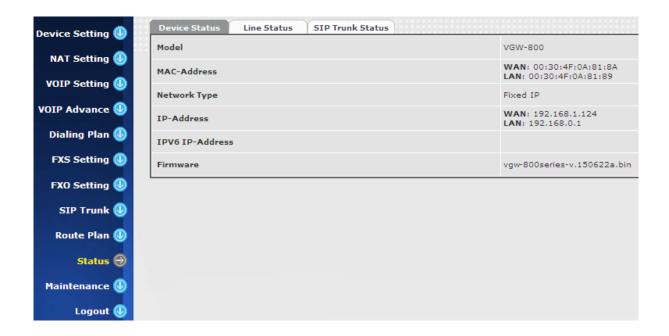

| Item            | Explanation                           |
|-----------------|---------------------------------------|
| Model           | The model number                      |
| MAC Address     | The MAC address of the VGW-800 series |
| Network Type    | The Network Interface Type settings   |
| IP Address      | IP address is used                    |
| IPV6 IP Address | Display IPV6 address                  |
| Firmware        | The firmware version                  |

## 12.2 Line Status

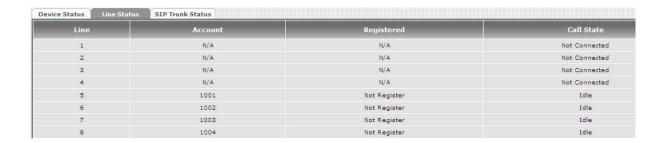

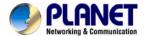

| Item             | Explanation                    |
|------------------|--------------------------------|
| Line             | L1 to L8                       |
| Call Status      | The status of this line        |
| Refresh Interval | The time to refresh the status |
| (second)         |                                |

# 12.3 SIP Trunk Status

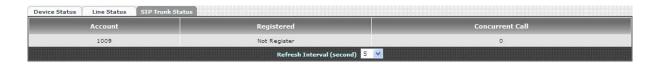

| Item             | Explanation                                      |
|------------------|--------------------------------------------------|
| Account          | SIP trunk account                                |
| Registered       | The SIP trunk register status                    |
| Concurrent Call  | The concurrent calls are used for this SIP trunk |
| Refresh Interval | The time to refresh the status                   |
| (second)         |                                                  |

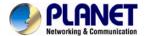

# **Chapter 13 Maintenance**

The VGW-800 series can be managed by this management page to upgrade firmware or reset this device.

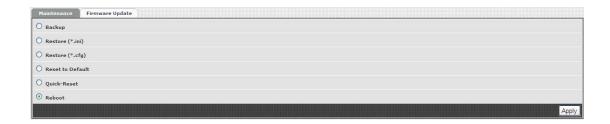

| Item             | Explanation                                       |
|------------------|---------------------------------------------------|
| Backup           | Back up the system settings for restoring purpose |
| Restore          | Restoring the backup setting to this device       |
| Reset to Default | Reset system setting to factory default value.    |
| Quick Reset      | Warm reset without rebooting this device.         |
| Reboot           | Reboot this device                                |

# 13.1 Firmware Update

This maintenance page provides the firmware upgrade features.

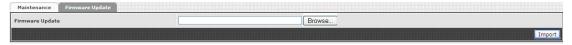

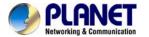

# Appendix A – Default Setting

| Default WAN IP          | 172.16.0.1   |
|-------------------------|--------------|
| Default Subnet Mask     | 255.255.0.0  |
| Default Gateway         | 172.16.0.254 |
| Default PC IP           | 192.168.0.1  |
| Default Login User Name | admin        |
| Default Login Password  | admin        |

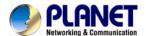

# **Appendix B - Changing IP Address or Forgotten Admin Password**

To reset the IP address to the default IP address "192.168.0.1" (LAN) or reset the login password to default value, press the reset button on the front panel for <u>more than 5 seconds</u>. After the device is rebooted, you can login the management Web interface within the same subnet of 192.168.0.x.

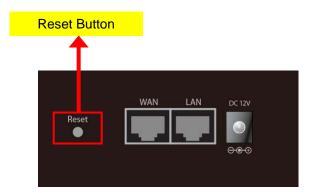

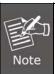

After pressing the "Reset" button, all the system data will be reset to default; if possible, back up the config file before resetting.